This chapter describes how to initialize basic QuickDraw and how to create and manage a **basic graphics port**—the drawing environment in which your application can create graphics and text in either black and white or eight basic colors. Many of the routines described in this chapter also operate in color graphics ports, and are noted as such. This chapter also describes the mathematical foundation of both basic QuickDraw and Color QuickDraw.

Read this chapter to learn how to set up a drawing environment for your application on all models of Macintosh computers. The chapter "Color QuickDraw" in this book describes additional data structures and routines necessary for preparing the more sophisticated color drawing environments that are supported on the more powerful Macintosh computers.

If your application ever draws to the screen, it uses basic QuickDraw—either directly, as when it draws shapes or patterns into a window, or indirectly, as when it uses another Macintosh Toolbox manager (such as the Window Manager or Menu Manager) to implement elements of the standard Macintosh user interface. If your application does not use color, or uses only a few colors, you may find that all the tools you need for preparing a graphics environment are provided by basic QuickDraw. Once you prepare a basic drawing environment as described in this chapter, you can begin drawing into it as described in the next chapter, "QuickDraw Drawing."

## About Basic QuickDraw 2

**Basic QuickDraw,** designed for the earliest Macintosh models with their built-in black-and-white screens, is a collection of system software routines that your application can use to manipulate images on all Macintosh computers.

### **Note**

All Macintosh computers support basic QuickDraw. Only those computers based on the Motorola 68000 processor, such as the Macintosh Classic and PowerBook 100 computers, provide no support for Color QuickDraw. ◆

Basic QuickDraw performs its operations in a graphics port based on a data structure of types GrafPort. (Color QuickDraw, described in the chapter "Color QuickDraw," can work with data structures of type GrafPort or CGrafPort, the latter offering extensive color and grayscale facilities.)

As described in the chapter "Introduction to QuickDraw," each graphics port has its own local coordinate system. All fields in a graphics port are expressed in these coordinates, and all calculations and actions that QuickDraw performs use the local coordinate system of the current graphics port. The mathematical constructs of this coordinate system are described next.

## The Mathematical Foundations of QuickDraw 2

QuickDraw defines some mathematical constructs that are widely used in its procedures, functions, and data types: the coordinate plane, the point, the rectangle, and the region. Points are defined in terms of the coordinate plane. Points in turn are used to define a rectangle. Rectangles assign coordinates to boundaries and images, and rectangles frame graphic objects such as regions and ovals. Regions define arbitrary areas on the coordinate plane.

For example, each graphics port has its own local coordinate system on the coordinate plane; the location of the graphics pen used for drawing into a graphics port is expressed as a point; a commonly used rectangle is the **port rectangle,** which in a graphics port for a window represents the window's content area; and a commonly used region in QuickDraw is the **visible region,** which in a graphics port for a window represents the portion of the window that's actually visible on the screen—that is, the part that's not covered by other windows.

## The Coordinate Plane

As described in the chapter "Introduction to QuickDraw," all information about location or movement is specified to QuickDraw in terms of coordinates on a plane. The plane is a two-dimensional grid whose coordinates range from –32768 to 32767. On a user's computer, there is one **global coordinate system** that represents all potential QuickDraw drawing space. The origin of the global coordinate system—that is, the point with a horizontal coordinate of 0 and a vertical coordinate of 0—is at the upper-left corner of the user's main screen. Each graphics port on that user's computer has its own **local coordinate system,** which is defined relative to the port rectangle of the graphics port. Typically, the upper-left corner of a port rectangle is assigned a local horizontal coordinate of 0 and a local vertical coordinate of 0, although you can use the SetOrigin procedure to change the coordinates of this corner.

### **IMPORTANT**

QuickDraw stores points and rectangles in its own data structures of types Point and Rect. In these structures, the vertical coordinate  $(v)$ appears first, followed by the horizontal coordinate (h). However, in parameters to all QuickDraw routines, you specify the horizontal coordinate first and the vertical coordinate second. ▲

So that the user can select onscreen objects across this coordinate plane, QuickDraw predefines several cursors, described in the chapter "Cursor Utilities" in this book, that the user manipulates with the mouse.

## **Points** 2008 **Points** 2008 **Points** 2008 **Points**

A point is located by the combination of a vertical coordinate and a horizontal coordinate. Points themselves are dimensionless; if a visible pixel is located at a point, the pixel hangs down and to the right of the point. You can store the coordinates of a point into a variable of type Point, which QuickDraw defines as a record of two integers.

```
CHAPTER 2
Basic QuickDraw
TYPE VHSelect = (v,h);
Point = 
RECORD 
  CASE Integer OF
         0: (v: Integer: {vertical coordinate}
            h: Integer); {horizontal coordinate}
         1: (vh: ARRAY[VHSelect] OF Integer);
```

```
END;
```
The third field of this record lets you access the vertical and horizontal coordinates of a point either individually or as an array. For example, the following code fragment illustrates how to assign values to the coordinates of points:

VAR

```
westPt, eastPt: Point;
westPt.v := 40; westPt.h := 60;eastPt.vh[v] := 90; eastPt.vh[h] := 110;
```
["Manipulating Points in Graphics Ports" beginning on page 2-51](#page-48-0) describes several QuickDraw routines you can use to change and calculate points.

## **Rectangles**

Any two points can define the upper-left and lower-right corners of a rectangle. Just as points are infinitely small, the borders of the rectangle are infinitely thin.

The data type for rectangles is Rect, and the data structure consists of either four integers or two points:

```
TYPE Rect = 
RECORD 
  CASE Integer OF {cases: four sides or two points}0: (top: Integer; {upper boundary of rectangle}
         left: Integer; {left boundary of rectangle}
         bottom: Integer; {lower boundary of rectangle}
         right: Integer); {right boundary of rectangle}
     1: (topLeft: Point; {upper-left corner of rectangle}
         botRight: Point); {lower-right corner of rectangle}
END;
```

```
CHAPTER 2
```
You can access a variable of type Rect either as four boundary coordinates or as two diagonally opposite corner points. All of the following coordinates to the rectangle named shipRect are permissible:

```
VAR
   shipRect: Rect;
{specify rectangle with boundary coordinates}
shipRect.top := 20; shipRect.left := 20; shipRect.bottom := 70;
   shipRect.right := 70;
{specify rectangle with upper-left and bottom-right points}
shipRect.topLeft := (20, 20); shipRect.botRight := (70, 70);
{specify individual coordinates for rectangle's upper-left }
{ and bottom-right points}
shipRect.topLeft.v := 20; shipRect.topLeft.h := 20;shipRect.botRight.v := 70; shipRect.botRight.h :70;
{specify individual coordinates for rectangle's upper-left }
{ and bottom-right points, where the points are arrays}
shipRect.topLeft.vh[v] := 20; shipRect.topLeft.vh[h] := 20;
   shipRect.botRight.vh[v] := 70; shipRect.botRight.vh[h] := 70;
```
As described in the chapter "QuickDraw Drawing" in this book, many calculations and graphics operations can be performed on rectangles.

### **Note**

If the bottom coordinate of a rectangle is equal to or less than the top, or the right coordinate is equal to or less than the left, the rectangle is an empty rectangle, one that contains no data. ◆

## Regions and the contract of the contract of the contract of the contract of the contract of the contract of the contract of the contract of the contract of the contract of the contract of the contract of the contract of th

The data structure for a region consists of two fixed-length fields followed by a variable-length field:

```
TYPE Region =
   RECORD
      rgnSize: Integer;{size in bytes}
      rgnBBox: Rect; {enclosing rectangle}
      {more data if region is not rectangular}
   END;
```
The rgnSize field contains the size, in bytes, of the region. The maximum size is 32 KB when using basic QuickDraw (and 64 KB when using Color QuickDraw). The rgnBBox field is a rectangle that completely encloses the region.

The simplest region is a rectangle. In this case, the rgnBBox field defines the entire region, and there's no optional region data. For rectangular regions (or empty regions), the rgnSize field contains 10. The data for more complex regions is stored in a proprietary format.

As described in the chapter "QuickDraw Drawing" in this book, you can gather an arbitrary set of spatially coherent points into a region and rapidly perform complex manipulations and calculations on them.

## The Black-and-White Drawing Environment: Basic Graphics **Ports** 2008 **Ports** 2008 **Ports** 2008 **Ports**

A graphics port is a complete drawing environment that defines where and how graphics operations take place. You can have many graphics ports open at once; each one has its own local coordinate system, drawing pattern, background pattern, pen size and location, font and font style, and bitmap or pixel map (for a color graphics port). You can quickly switch from one graphics port to another.

As described in the chapter "Window Manager" in *Inside Macintosh: Macintosh Toolbox Essentials*, the Window Manager incorporates a graphics port in each window record it creates. Similarly, the Printing Manager (described in the chapter "Printing Manager" in this book) incorporates a graphics port in each print record it creates. You can also use the NewGWorld function to create graphics ports that are not in a window, and hence not visible on a screen. As described in the chapter "Offscreen Graphics Worlds" in this book, such offscreen graphics worlds are useful for preparing images for display; when the image is ready, you can quickly copy it to an onscreen graphics port.

There are two kinds of graphics ports: the black-and-white, basic graphics port based on the data structure of type GrafPort, and the color graphics port based on the data structure of type CGrafPort (used only with Color QuickDraw). The basic graphics port is discussed here; the color graphics port is discussed in the chapter "Color QuickDraw." (Using the basic eight-color system described in the chapter "QuickDraw Drawing," you can also use a basic graphics port to display eight predefined colors.)

<span id="page-5-0"></span>The GrafPort record is diagrammed in Figure 2-1. Some aspects of its contents are discussed after the figure; see [page 2-30](#page-27-0) for a complete description of the record fields. Your application should not directly set any fields of a GrafPort record; instead you should use QuickDraw routines to manipulate them.

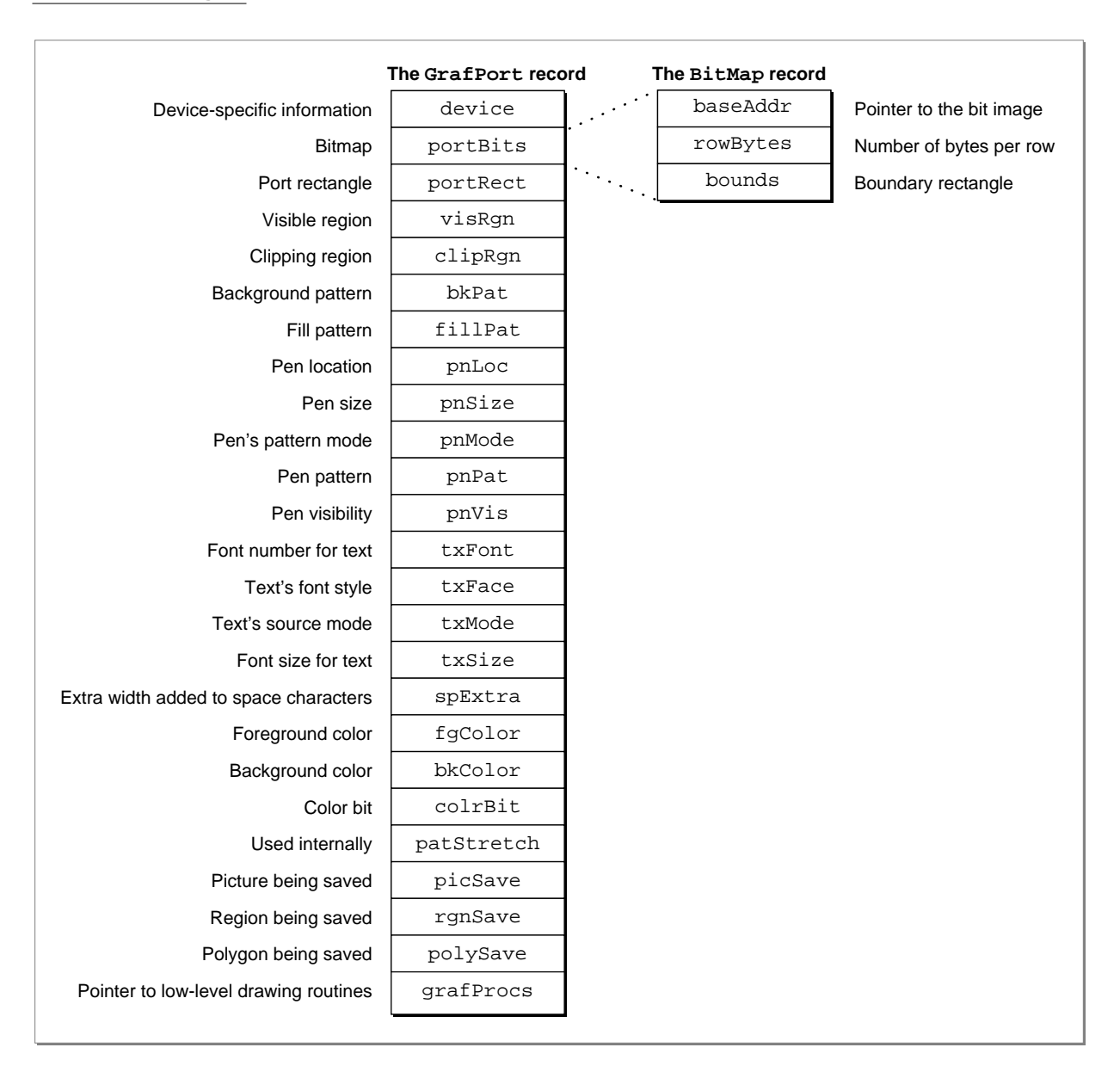

### **Figure 2-1** The GrafPort record and the BitMap record

## <span id="page-6-0"></span>Bitmaps 2014 and 2014 and 2014 and 2014 and 2014 and 2014 and 2014 and 2014 and 2014 and 2014 and 2014 and

The portBits field of a GrafPort record contains the **bitmap,** a data structure of type BitMap that defines a black-and-white physical bit image in terms of the QuickDraw coordinate plane. The structure of a bitmap is illustrated in [Figure 2-1](#page-5-0).

The baseAddr field of the BitMap record contains a pointer to the beginning of the bit image. (There can be several bitmaps pointing to the same bit image, each imposing its own coordinate system on it.) A **bit image** is a collection of bits in memory that form a grid. To visualize the relationship between the bits in memory and the bits in an image, take a sequence of words in memory and lay them end to end so that bit 15 of the lowest-numbered word is on the left and bit 0 of the highest-numbered word is on the far right. Then take this line of bits and divide it, on word boundaries, into a number of equal-size rows. Stack these rows vertically so that the first row is on the top and the last row is on the bottom. The result is a matrix like the one shown in Figure 2-2—rows and columns of bits, with each row containing the same number of bytes. A bit image can be any length that's a multiple of the row's width in bytes.

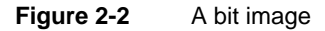

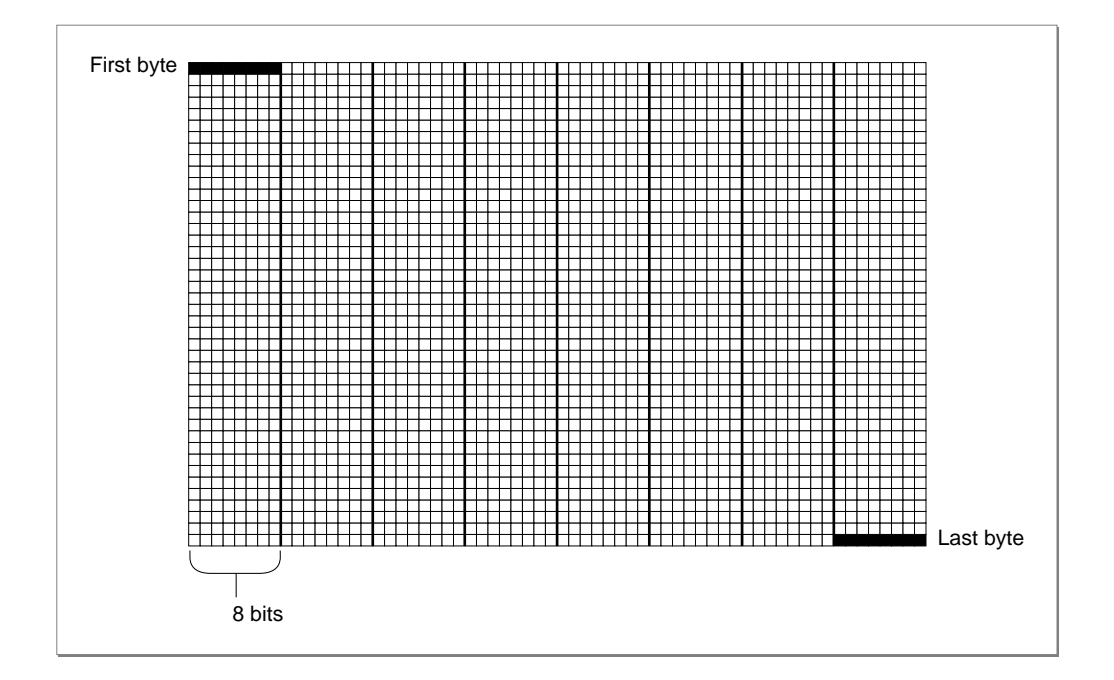

The screen itself is one large visible bit image. On a Macintosh Classic, for example, the screen is a 342-by-512 bit image, with a row width of 64 bytes. These 21,888 bytes of memory are displayed as a matrix of 175,104 pixels on the screen; each bit corresponds to one screen pixel. If a bit's value is 0, its screen pixel is white; if the bit's value is 1, it is black. (Color QuickDraw can work with images that store more than 1 bit for each screen pixel. Such images are called *pixel images*; they are described in the chapter "Color QuickDraw" in this book.)

**2**

<span id="page-7-0"></span>The rowBytes field of the bitmap contains the width of a row of the image in bytes. A bitmap must always begin on a word boundary and contain an integral number of words in each row. The value of the rowBytes field must be less than \$4000.

The bounds field is the bitmap's **boundary rectangle,** which serves two purposes. First, it links the local coordinate system of a graphics port to QuickDraw's global coordinate system. Second, it defines the area of an image into which QuickDraw can draw.

The coordinates of the upper-left corner of the boundary rectangle define the distance from the origin of the graphics port's local coordinate system to the origin of QuickDraw's global coordinate system. In this way, the boundary rectangle links the local coordinate system of a graphics port to QuickDraw's global coordinate system. For example, by subtracting the vertical and horizontal coordinates of the upper-left corner of the boundary rectangle from any other point local to the graphics port, you convert that point into global coordinates. By comparing the origin of a window to the origin of the main screen, Figure 2-3 illustrates the relationship of the boundary rectangle's local coordinate system to QuickDraw's global coordinate system.

**Figure 2-3** Relationship of the boundary rectangle and the port rectangle to the global coordinate system

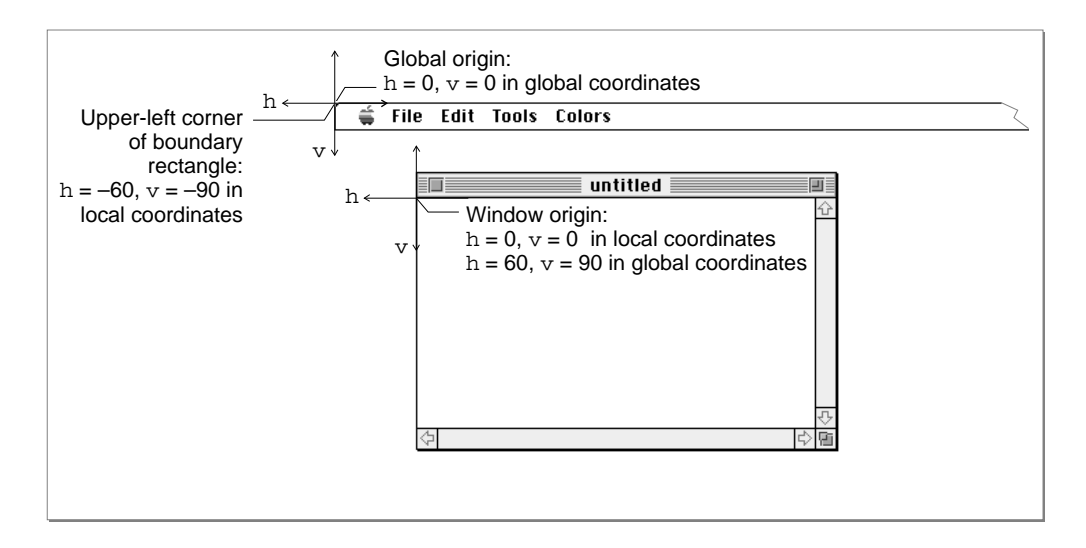

The origin of the local coordinate system is defined by the upper-left corner of the port rectangle for the graphics port. (The port rectangle, as described in ["The Graphics Port](#page-8-0)  [Drawing Area" on page 2-11,](#page-8-0) is specified in the portRect field of the GrafPort record.) In a graphics port for a window, this point is called the **window origin,** and it marks the upper-left corner of a window's content region. As shown in Figure 2-3, this point usually has horizontal and vertical coordinates of 0 in the local coordinate system.

The origin for the global coordinate system has horizontal and vertical coordinates of 0 in the global coordinate system, and, as shown in Figure 2-3, this point lies at the upper-left corner of the main screen.

<span id="page-8-0"></span>By default, QuickDraw assigns the entire main screen as the boundary rectangle for a bitmap. Therefore, the local coordinates of the upper-left corner of the boundary rectangle reflect the distance from the window origin to the screen origin. In [Figure 2-3](#page-7-0), for example, the upper-left corner of the boundary rectangle has a horizontal coordinate of –60 and a vertical coordinate of –90 in the local coordinate system because the window origin has a horizontal coordinate of 60 and a vertical coordinate of 90 in the global coordinate system.

The boundary rectangle defines the area of an image into which QuickDraw can draw. The upper-left corner of the boundary rectangle is aligned around the first bit in the bit image. The width of the boundary rectangle determines how many bits of one row are logically owned by the bitmap. This width must not exceed the number of bits in each row of the bit image (although the width may be smaller than the number of bits in each row).

The height of the boundary rectangle determines how many rows of the bit image are logically owned by the bitmap. The number of rows enclosed by the boundary rectangle must not exceed the number of rows in the bit image (although the number of rows enclosed by the boundary rectangle may be fewer than those in the bit image).

Normally, the boundary rectangle exactly encloses the bit image. If the rectangle is smaller than either dimension of the image, the rightmost bits in each row, or the last rows in the image, or both, are not considered part of the bitmap. All drawing that QuickDraw does in a bitmap is clipped to the edges of the boundary rectangle—bits (and their corresponding pixels) that lie outside the rectangle are unaffected by drawing operations.

The bitmap may be changed to point to a different bit image in memory. All graphics routines work in exactly the same way regardless of whether their effects are visible on the screen. Your application can, for example, prepare an image to be printed on a printer without ever displaying the image on the screen (as described in the chapter "Printing Manager" in this book), or it can prepare an image in an offscreen graphics world before transferring it to the screen (as described in the chapter "Offscreen Graphics Worlds" in this book).

## The Graphics Port Drawing Area

Several fields in the GrafPort record define your application's drawing area.

The portRect field denotes the port rectangle that defines a subset of the bitmap to be used for drawing. All drawing done by your application occurs inside the port rectangle. As explained in the previous section, the boundary rectangle defines the local coordinate system used by the port rectangle. The port rectangle usually falls within the bitmap's boundary rectangle, but it's not required to do so.

The visRgn field designates the visible region of the graphics port. The visible region is the region of the graphics port that's actually visible on the screen. The visible region is manipulated by the Window Manager. For example, if the user moves one window in front of another, the Window Manager logically removes the area of overlap from the

### <span id="page-9-0"></span>Basic QuickDraw

visible region of the window in back. When you draw into the back window, whatever's being drawn is clipped to the visible region so that it doesn't run over onto the front window.

The clipRgn field specifies the graphics port's **clipping region,** which you can use to limit drawing to any region within the port rectangle. The initial clipping region of a graphics port is an arbitrarily large rectangle: one that covers the entire QuickDraw coordinate plane. You can set the clipping region to any arbitrary region, to aid you in drawing inside the graphics port. If, for example, you want to draw a half-circle on the screen, you can set the clipping region to half of the square that would enclose the whole circle, and then draw the whole circle. Only the half within the clipping region is actually drawn in the graphics port.

All drawing in a graphics port occurs in the intersection of the graphics port's boundary rectangle and its port rectangle, and, within that intersection, all drawing is cropped to the graphics port's visible region and its clipping region. No drawing occurs outside the intersection of the port rectangle, the visible region, and the clipping region. Figure 2-4 illustrates several of the previously described fields of the GrafPort record.

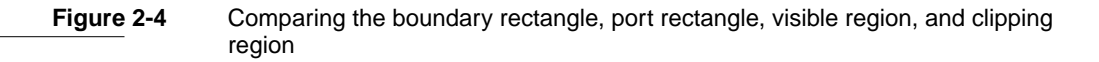

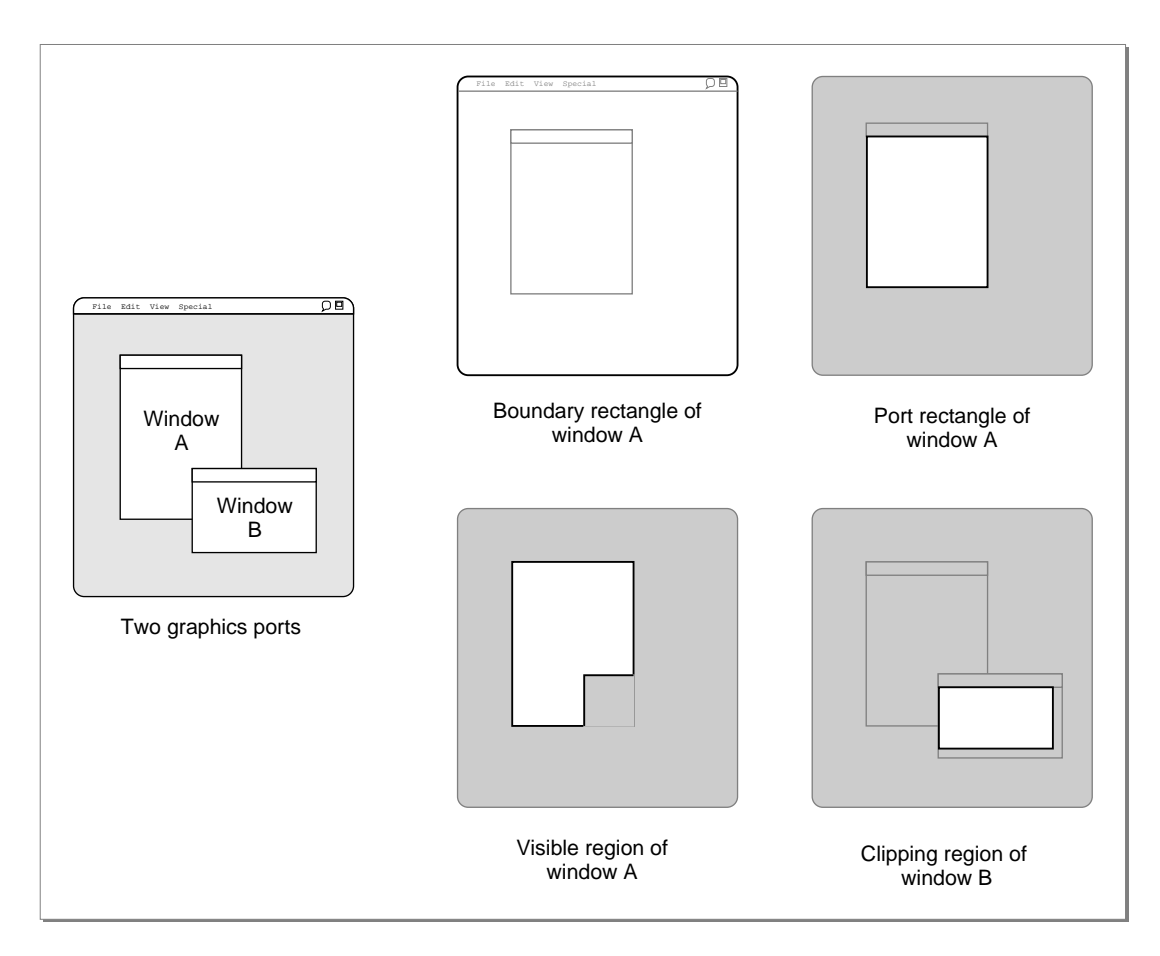

As shown in this figure, QuickDraw assigns the entire screen as the boundary rectangle for window A. This boundary rectangle shares the same local coordinate system as the port rectangle for window A. Although not shown in this figure, the upper-left corner—that is, the window origin—of this port rectangle has a horizontal coordinate of 0 and a vertical coordinate of 0, whereas the upper-left corner for window A's boundary rectangle has a horizontal coordinate of –40 and a vertical coordinate of –40.

In this figure, to avoid drawing over scroll bars when drawing into window B, the application that created that window has defined a clipping region that excludes the scroll bars.

## Graphics Port Bit Patterns 2

The bkPat and fillPat fields of a GrafPort record contain patterns used by certain QuickDraw routines. The bkPat field contains the background pattern that's used when an area is erased or when bits are scrolled out of it. When asked to fill an area with a specified pattern, QuickDraw stores the given pattern in the fillPat field and then calls a low-level drawing routine that gets the pattern from that field.

*Bit patterns*—which are usually black and white, although any two colors can be used on a color screen—are described in the chapter "QuickDraw Drawing" in this book; patterns with colors at any pixel depth, called *pixel patterns*, are described in the chapter "Color QuickDraw" in this book.

## The Graphics Pen

The pnLoc, pnSize, pnMode, pnPat, and pnVis fields of a graphics port deal with the graphics pen. Each graphics port has one and only one such pen, which is used for drawing lines, shapes, and text. The pen has four characteristics: a location, a size (height and width), a drawing mode, and a drawing pattern. The routines for determining and changing these four characteristics are described in the chapter "QuickDraw Drawing."

## Text in a Graphics Port

The txFont, txFace, txMode, txSize, and spExtra fields of a graphics port determine how text is drawn—the typeface, font style, and font size of characters and how they are placed in the bit image. QuickDraw can draw characters as quickly and easily as it draws lines and shapes, and in many prepared typefaces. The characters may be drawn in any size and font style (that is, with stylistic variations such as bold, italic, and underline). Text is drawn with the base line positioned at the pen location.

For information on using text in your application, including how to use the QuickDraw routines that manipulate text characteristics stored in a graphics port, see *Inside Macintosh: Text.*

## The Limited Colors of a Basic Graphics Port

The fgColor, bkColor, and colrBit fields contain values for drawing in the **eight-color system** available with basic QuickDraw. Although limited to eight predefined colors, this system has the advantage of being compatible across all Macintosh platforms. The fgColor field contains the graphics port's foreground color, and bkColor contains its background color. The colrBit field tells the color imaging software which plane of the color picture to draw into.

These colors are recorded when drawing into a QuickDraw picture (described in the chapter "Pictures" in this book)—for example, drawing a line with a red foreground color stores a red line in the picture—but these colors cannot be stored in a bitmap. The basic graphics port's color drawing capabilities are discussed in the chapter "QuickDraw Drawing."

## **Other Fields**

The patStretch field is used during printing to expand patterns if necessary. Your application should not change the value of this field.

The picSave, rgnSave, and polySave fields reflect the states of picture, region, and polygon definitions, respectively. To define a region, for example, you open it, call routines that draw it, and then close it. The chapter "QuickDraw Drawing" describes in detail how to use pictures, regions, and polygons to draw into a graphics port.

Finally, the grafProcs field may point to a special data structure that your application can store into if you want to customize QuickDraw drawing routines or use QuickDraw in other specialized ways, as described in the chapter "QuickDraw Drawing."

## Using Basic QuickDraw 2

To create a basic QuickDraw drawing environment, you generally

- initialize QuickDraw
- create one or more graphics ports—typically, by using the Window Manager or the NewGWorld function
- set a current graphics port whenever your application has multiple graphics ports into which it can draw
- use the coordinate system—local or global—appropriate for the QuickDraw or Macintosh Toolbox routine you wish to use next
- move the document's bit image in relation to the port rectangle of the graphics port when scrolling through a document in a window

**2**

### Basic QuickDraw

These tasks are explained in greater detail in the rest of this chapter. After performing these tasks, your application can draw into the current graphics port, as described in the next chapter, "QuickDraw Drawing."

System 7 added new features to basic QuickDraw that were not available in earlier versions of system software. In particular, System 7 added

- the capability to work with the offscreen graphics worlds described in the chapter "Offscreen Graphics Worlds"
- support for the OpenCPicture function to create—and the ability to display—the extended version 2 pictures described in the chapter "Pictures"
- additional capabilities to the CopyBits procedure as described in the chapter "QuickDraw Drawing"
- support for the Color QuickDraw routines RGBForeColor, RGBBackColor, GetForeColor, and GetBackColor (which are described in the chapter "Color QuickDraw")
- support for the DeviceLoop procedure (described in the chapter "Graphics Devices" in this book), which provides your application with information about the current device's pixel depth and other attributes
- support for the Picture Utilities, as described in the chapter "Pictures" in this book (however, when collecting color information on a computer running only basic QuickDraw, the Picture Utilities return NIL instead of handles to Palette and ColorTable records)

Before using these capabilities, you should make sure they are available by using the Gestalt function with the gestaltSystemVersion selector. Test the low-order word in the response parameter; if the value is \$0700 or greater, then the System 7 features of basic QuickDraw are supported.

You can test whether a computer supports only basic QuickDraw with no Color QuickDraw support by using the Gestalt function with the selector gestaltQuickDrawVersion. The Gestalt function returns a 4-byte value in its response parameter; the low-order word contains QuickDraw version data. If Gestalt returns the value represented by the constant gestaltOriginalQD, then Color QuickDraw is not supported.

The Gestalt function is described in the chapter "Gestalt Manager" of *Inside Macintosh: Operating System Utilities*.

## <span id="page-13-0"></span>Initializing Basic QuickDraw 2

Call the InitGraf procedure to initialize QuickDraw at the beginning of your program, before initializing any other parts of the Toolbox, as shown in the application-defined procedure DoInit in Listing 2-1. The InitGraf procedure initializes both basic QuickDraw and, on computers that suppport it, Color QuickDraw.

**Listing 2-1** Initializing QuickDraw

```
PROCEDURE DoInit;
BEGIN
 DoSetUpHeap; {perform Memory Manager initialization here}
  InitGraf(@thePort); {initialize QuickDraw}
  InitFonts; {initialize Font Manager}
  InitWindows; {initialize Window Manager & other Toolbox }
                    { managers here}
                    {perform all other initializations here}
 InitCursor; {s {set cursor to an arrow instead of a clock}
END; {of DoInit}
```
When your application starts up, the Finder sets the cursor to a wristwatch; this indicates that a lengthy operation is in progress. See the chapter "Cursor Utilities" in this book for information about changing the cursor when appropriate.

## Creating Basic Graphics Ports 2

All graphics operations are performed in graphics ports. Before a basic graphics port can be used, it must be allocated and initialized with the OpenPort procedure. Normally, you don't call OpenPort yourself. In most cases your application draws into a window you've created with the GetNewWindow or NewWindow function (or, for color windows, GetNewCWindow or NewCWindow), or it draws into an offscreen graphics world created with the NewGWorld function. These Window Manager functions (described in the chapter "Window Manager" in *Inside Macintosh: Macintosh Toolbox Essentials*) and the NewGWorld function (described in the chapter "Offscreen Graphics Worlds" in this book) call OpenPort to create a basic graphics port. See the description of the OpenPort procedure on [page 2-38](#page-35-0) for a table of initial values for a basic graphics port.

<span id="page-14-0"></span>Listing 2-2 shows a simplified application-defined procedure called DoNew that uses the Window Manager function GetNewWindow to create a basic graphics port for computers that do not support color. The GetNewWindow function returns a window pointer, which is defined to be a pointer to graphics port.

**Listing 2-2** Using the Window Manager to create a basic graphics port

```
PROCEDURE DONew (VAR window: WindowPtr);
VAR
  windStorage: Ptr; {memory for window record}
BEGIN
  window := NIL;
   {allocate memory for window record from previously allocated block}
   windStorage := MyPtrAllocationProc;
   IF windStorage <> NIL THEN {memory allocation succeeded}
  BEGIN
      IF gColorQDAvailable THEN {use Gestalt to determine color availability}
        window := GetNewCWindow(rDocWindow, windStorage, WindowPtr(-1))
     ELSE {create a basic graphics port for a black-and-white screen}
        window := GetNewWindow(rDocWindow, windStorage, WindowPtr(-1));
  END;
   IF (window <> NIL) and (myData <> NIL) THEN
        SetPort(window);
```
END;

You can allow GetNewWindow to allocate the memory for your window record and its associated basic graphics port. You can maintain more control over memory use, however, by allocating the memory yourself from a block allocated for such purposes during your own initialization routine, and then passing the pointer to GetNewWindow, as shown in Listing 2-2.

When you call the CloseWindow or DisposeWindow procedure to close or dispose of a window, the Window Manager disposes of the graphics port's regions by calling the ClosePort procedure. If you use the CloseWindow procedure, you also dispose of the window record containing the graphics port by calling the Memory Manager procedure DisposePtr.

For detailed information about managing windows, see the chapter "Window Manager" in *Inside Macintosh: Macintosh Toolbox Essentials*. For detailed information about managing memory, see *Inside Macintosh: Memory*.

## <span id="page-15-0"></span>Setting the Graphics Port

Before drawing into the window, [Listing 2-2](#page-14-0) calls the SetPort procedure to make the window the current graphics port. If your application draws into more than one graphics port, you can call SetPort to set the graphics port into which you want to draw. At times you may need to preserve the current graphics port. As shown in Listing 2-3, you can do this by calling the GetPort procedure to save the current graphics port, SetPort to set the graphics port you want to draw in, and then SetPort again when you need to restore the previous graphics port. (The procedures also work with color graphics ports.)

### **Listing 2-3** Saving and restoring a graphics port

```
PROCEDURE DrawInPort (thePort: GrafPtr);
VAR
  origPort: GrafPtr;
BEGIN
  GetPort(origPort); {save the original port}
   SetPort(thePort); {set a new port}
  DoDrawWindow(thePort); {draw into the new port}
   SetPort(origPort); {restore the original port}
END;
```
In this example, the application calling DrawInPort may need to temporarily turn an inactive window into the current graphics port for updating purposes. After drawing into the inactive window, DrawInPort makes the user's active window the current graphics port again.

### **Note**

When your application runs in Color QuickDraw or uses offscreen graphics worlds, it should use the GetGWorld procedure instead of GetPort, and it should use the SetGWorld procedure instead of SetPort. These procedures save and restore the current graphics port for basic and color graphics ports as well as offscreen graphics worlds. See the chapter "Offscreen Graphics Worlds" in this book for more information. ◆

## <span id="page-16-0"></span>Switching Between Global and Local Coordinate Systems 2

Each graphics port has its own local coordinate system. Some Toolbox routines return or expect points that are expressed in the global coordinate system, while others use local coordinates. Sometimes you need to use the GlobalToLocal procedure to convert global coordinates to local coordinates, and sometimes you need the LocalToGlobal procedure for the reverse operation. For example, when the Event Manager function WaitNextEvent reports an event, it gives the cursor location (also called the *mouse location*) in global coordinates; but when you call the Control Manager function FindControl to find out whether the user clicked a control in one of your windows, you pass the cursor location in local coordinates, as shown in Listing 2-4. (The Event Manager and the Control Manager are described in *Inside Macintosh: Macintosh Toolbox Essentials*.)

### **Listing 2-4** Changing global coordinates to local coordinates

```
PROCEDURE DoControlClick (window: WindowPtr; event: EventRecord);
VAR
mouse: Point;
control: ControlHandle;
part: Integer;
windowType: Integer;
BEGIN
     SetPort(window);
     mouse := event.where; {save the cursor location}
     GlobalToLocal(mouse); {convert to local coordinates}
     part := FindControl(mouse, window, control);
      CASE part OF
         inButton: {mouse-down in OK button}
           DoOKButton(mouse, control);
         inCheckBox: {mouse-down in checkbox}
            DoCheckBox(mouse, control);
        OTHERWISE
         ;
      END; {of CASE for control part codes}
END; {of DoControlClick}
```
**2**

## <span id="page-17-0"></span>Scrolling the Pixels in the Port Rectangle

If your application scrolls a document in a window, your application can use the ScrollRect procedure to shift the pixels currently displayed for that document, and then it can use the SetOrigin procedure to adjust the window's local coordinate system for drawing a new portion of the document inside the update region of the window.

Scrolling a document in response to the user's manipulation of a scroll bar requires you to use the Control Manager, the Window Manager, and the File Manager in addition to QuickDraw. The chapter "Control Manager" in *Inside Macintosh: Macintosh Toolbox Essentials* provides a thorough explanation of how to scroll through documents. An overview of the necessary tasks is provided here.

A window record contains a graphics port in its first field, and the Window Manager uses the port rectangle of the graphics port as the content area of the window. This allows you to use the QuickDraw routines ScrollRect and SetOrigin—which normally operate on the port rectangle of a graphics port—to manipulate the content area of the window.

The left side of [Figure 2-5](#page-18-0) illustrates a case where the user has just opened an existing document, and the application displays the top of the document. In this example, the document consists of 35 lines of monospaced text, and the line height throughout is 10 pixels. Therefore, the document is 350 pixels long. The application stores the document in a document record of its own creation. This document record assigns its own coordinate system to the document. When the user first opens the document, the upper-left point of the graphics port's port rectangle (the window origin) is identical to the upper-left point of the document record's own coordinate system: both have a horizontal coordinate of 0 and a vertical coordinate of 0.

In this example, the content area—that is, the port rectangle—of the window displays 15 lines of text, which amount to 150 pixels.

Imagine that the user drags the scroll box part way down the vertical scroll bar. Because the user wishes to scroll down, the application must move the document up so that more of the bottom of the document shows. Moving a document *up* in response to a user request to scroll *down* requires a scrolling distance with a *negative* value. (Likewise, moving a document *down* in response to a user request to scroll *up* requires a scrolling distance with a *positive* value.)

Using the Control Manager functions FindControl, TrackControl, and GetControlValue, the application in this example determines that it must move the document up by 100 pixels—that is, by a scrolling distance of –100 pixels.

<span id="page-18-0"></span>The application uses the QuickDraw procedure ScrollRect to shift the pixels currently displayed in the port rectangle of the window by a distance of –100 pixels. This moves the portion of the document displayed in the window upward by 100 pixels (that is, by 10 lines); 5 lines that were previously displayed at the bottom of the window now appear at the top of the window, and the application adds the rest of the window to an update region for later updating.

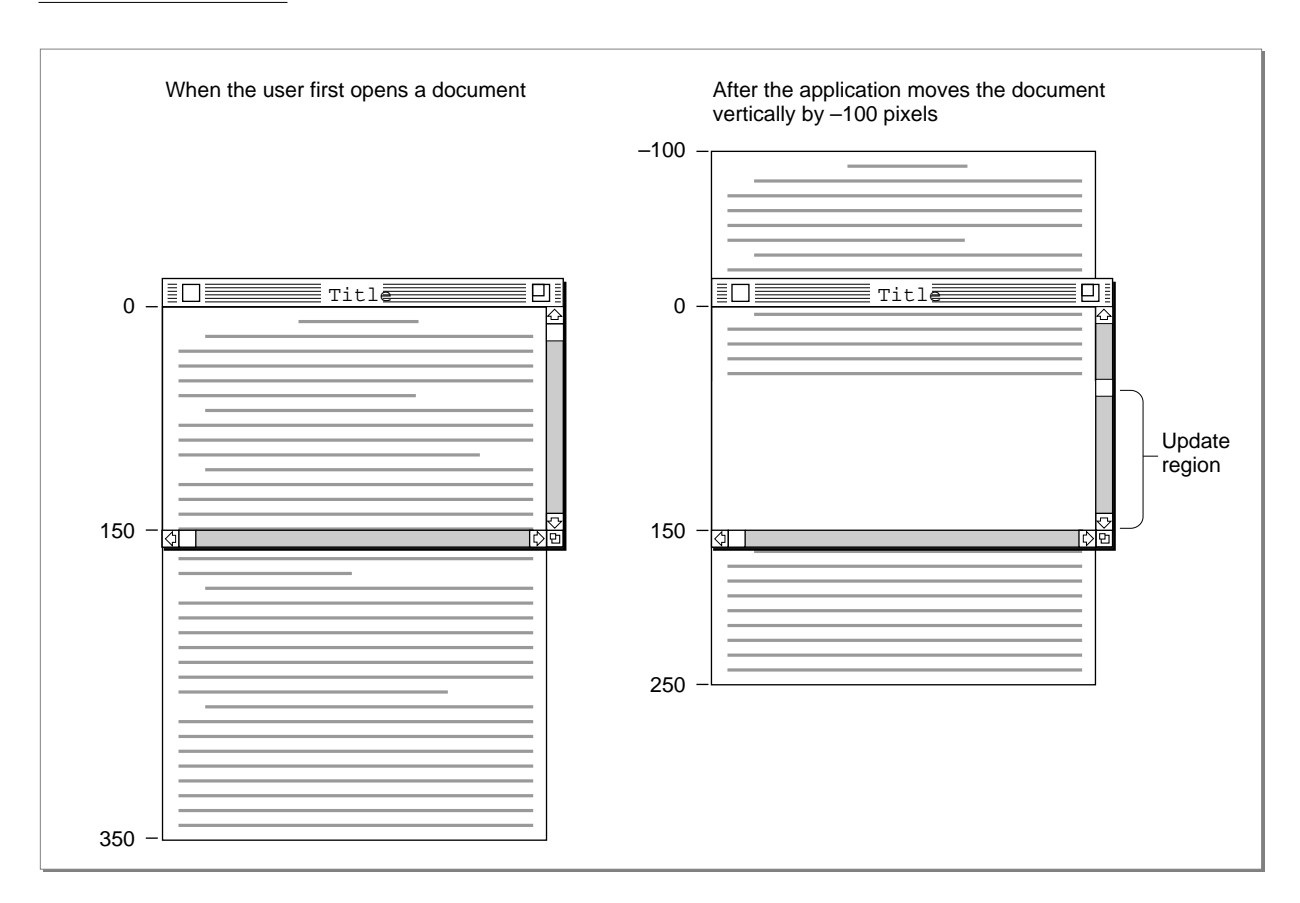

### **Figure 2-5** Moving a document relative to its window

The ScrollRect procedure doesn't change the coordinate system of the graphics port for the window; instead it moves the pixels in a specified rectangle (in this case, the port rectangle) to new coordinates that are still in the graphics port's local coordinate system. For purposes of updating the window, you can think of this as changing the coordinates used by the application's document record, as illustrated in the right side of Figure 2-5.

<span id="page-19-0"></span>The ScrollRect procedure takes four parameters: a rectangle to scroll, a horizontal distance to scroll, a vertical distance to scroll, and a region handle. Typically, when specifying the rectangle to scroll, your application passes a value representing the port rectangle (that is, the window's content region) minus the scroll bar regions, as shown in Listing 2-5.

**Listing 2-5** Using ScrollRect to scroll the bits displayed in the window

```
PROCEDURE DoGraphicsScroll (window: WindowPtr;
                            hDistance, vDistance: Integer);
VAR
   myScrollRect: Rect;
   updateRegion: RgnHandle;
BEGIN
   {initially, use the window's portRect as the rectangle to scroll:}
   myScrollRect := window^.portRect;
   {subtract vertical and horizontal scroll bars from rectangle}
   myScrollRect.right := myScrollRect.right - 15;
   myScrollRect.bottom := myScrollRect.bottom - 15;
   updateRegion := NewRqn; {always initialize the update region}
   ScrollRect(myScrollRect, hDistance, vDistance, updateRegion);
   InvalRgn(updateRegion);
   DisposeRgn(updateRegion);
END; {of DoGraphicsScroll}
```
The pixels that ScrollRect shifts outside of the rectangle specified by the myScrollRect variable are not drawn on the screen, and the bits they represent are not saved—it is your application's responsibility to keep track of this data.

The ScrollRect procedure shifts the image displayed inside the port rectangle by a distance of hDistance pixels horizontally and vDistance pixels vertically; when the DoGraphicsScroll procedure passes positive values in these parameters, ScrollRect shifts the pixels in myScrollRect to the right and down, respectively. This is appropriate when the user intends to scroll left or up because, when the application finishes updating the window, the user sees more of the left and top of the document, respectively. (Remember: to scroll up or left, move the pixels down or right, both of which are in the positive direction.)

When DoGraphicsScroll passes negative values in these parameters, ScrollRect shifts the pixels in myScrollRect to the left or up. This is appropriate when the user intends to scroll right or down because, when the application finishes updating the window, the user sees more of the right and the bottom of the document. (Remember: to scroll down or right, move the bit image up or left, both of which are in the negative direction.)

In [Figure 2-5](#page-18-0), the application determines a vertical scrolling distance of –100, which it passes in the vDistance parameter as shown here:

ScrollRect(myScrollRect, 0, -100, updateRegion);

If, however, the user were to move the scroll box back to the beginning of the document at this point, the application would determine that it has a distance of 100 pixels to scroll up, and it would therefore pass a positive value of 100 in the vDistance parameter.

By creating an update region for the window, ScrollRect forces an update event. After using ScrollRect to move the bit image that already exists in the window, the application must use its own window-updating code to draw pixels in the update region of the window. (See the chapter "QuickDraw Drawing" in this book for information about drawing into a window.)

As previously explained, ScrollRect in effect changes the coordinates of the application's document record relative to the local coordinates of the port rectangle. In terms of the graphics port's local coordinate system, the upper-left corner of the document now has a vertical coordinate of –100, as shown on the right side of [Figure 2-5](#page-18-0) on [page 2-21.](#page-18-0) To facilitate updating the window, the application uses the SetOrigin procedure to change the window origin of the port rectangle so that the application can treat the upper-left corner of the document as again having a local horizontal coordinate of 0 and a local vertical coordinate of 0.

The SetOrigin procedure takes two parameters: the first is a new horizontal coordinate for the upper-left corner of the port rectangle, and the second is a new vertical coordinate for the upper-left corner of the port rectangle.

Any time you are ready to update a window (for example, after scrolling it), you can use the Control Manager function GetControlValue to determine the current setting of the horizontal scroll bar, and you can pass this value to SetOrigin as the new horizontal coordinate for the window origin. Then use GetControlValue to determine the current setting of the vertical scroll bar. Pass this value to SetOrigin as the new vertical coordinate for the window origin. Using SetOrigin in this fashion lets you treat the upper-left corner of the document as always having a horizontal coordinate of 0 and a vertical coordinate of 0 when you update (that is, redraw) the document within a window.

For example, after the user manipulates the vertical scroll bar to move (either up or down) to a location 100 pixels from the top of the document, the application makes the following call:

SetOrigin(0, 100);

Although the scrolling distance in [Figure 2-5](#page-18-0) is –100, which is relative, the current setting for the scroll bar on the right side of the figure is now at 100.

The left side of Figure 2-6 shows how the application uses the SetOrigin procedure to move the window origin so that the upper-left corner of the document now has a horizontal coordinate of 0 and a vertical coordinate of 0 in the graphics port's local coordinate system. This restores the coordinates that the application originally assigned to the document in its document record and makes it easier for the application to draw in the update region of the window.

### **Figure 2-6** Updating the contents of a scrolled window

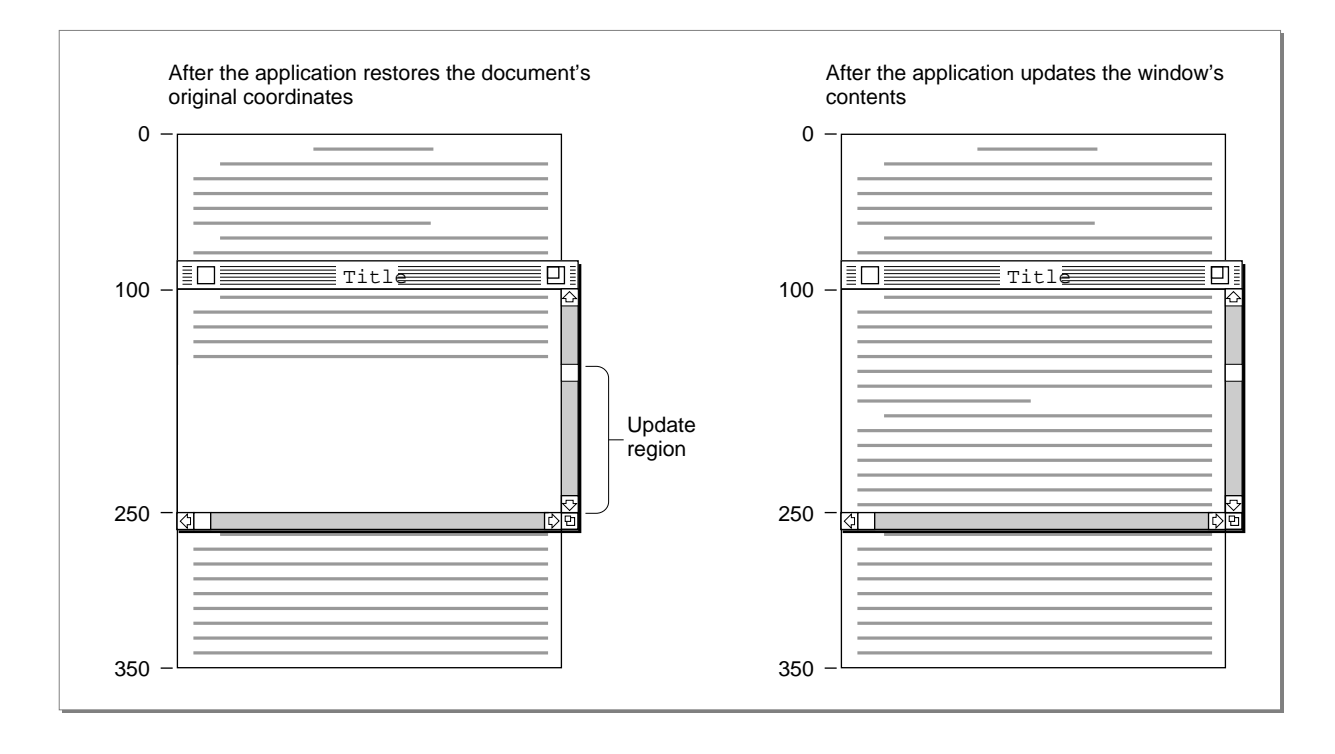

After restoring the document's original coordinates, the application updates the window, as shown on the right side of Figure 2-6. The application draws lines 16 through 24, which it stores in its own document record as beginning at a vertical coordinate of 160 and ending at a vertical coordinate of 250.

To review what has happened up to this point: the user has dragged the scroll box down the vertical scroll bar; the application determines that this amounts to a scroll distance of –100 pixels; the application passes this distance to ScrollRect, which shifts the document displayed in the window upward by 100 pixels and creates an update region for the rest of the window; the application passes the vertical scroll bar's current setting (100 pixels) in a parameter to SetOrigin so that the upper-left corner of the document has a horizontal coordinate of 0 and a vertical coordinate of 0 in the local coordinate system of the graphics port; and, finally, the application draws the text in the update region of the window.

However, the window origin of the port rectangle cannot be left at the point with a horizontal value of 0 and a vertical value of 100; instead, the application must use SetOrigin to reset it to a horizontal coordinate of 0 and a vertical coordinate of 0 after performing its own drawing, because the Window Manager and Control Manager always assume the window's upper-left point has a horizontal coordinate of 0 and a vertical coordinate of 0 when they draw in a window. Figure 2-7 shows how the application uses SetOrigin to set the upper-left corner of the port rectangle back to a horizontal coordinate of 0 and a vertical coordinate of 0 at the conclusion of its window-updating routine.

**Figure 2-7** Restoring the window origin of the port rectangle to a horizontal coordinate of 0

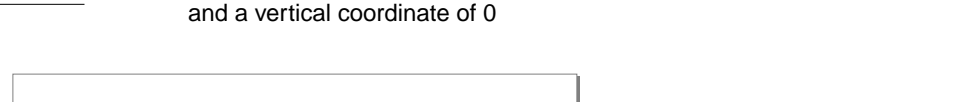

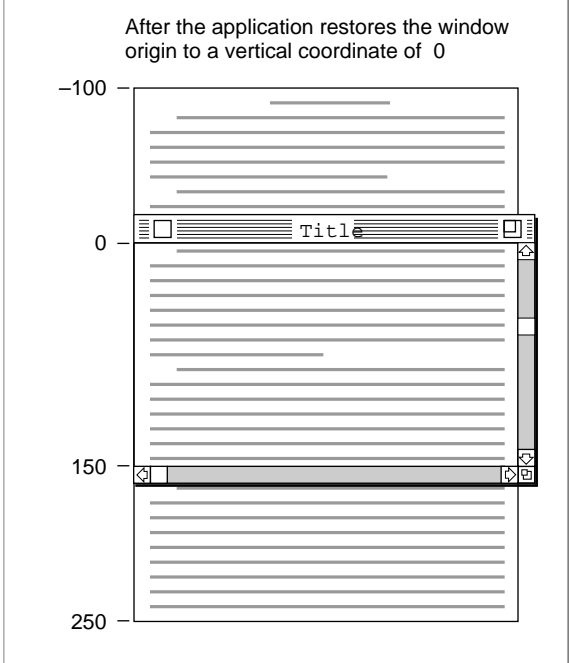

This example illustrates how to use SetOrigin to offset the port rectangle's coordinate system so that you can treat objects in a document as fixed in the document's own coordinate space. Alternatively, it's possible to leave the coordinate system for the graphics port fixed and instead offset the items in a document by the amount equal to the scroll bar settings. The OffsetRect and OffsetRgn procedures (which are described in the chapter "QuickDraw Drawing"), the SubPt procedure (described on [page 2-53](#page-50-0)), and the AddPt procedure (described on [page 2-52](#page-49-0)) are useful if you pursue this approach. However, it is recommended that you use SetOrigin instead.

### **IMPORTANT**

For optimal performance and future compatibility, you should use the SetOrigin procedure when reconciling document coordinate space with the local coordinate system of your graphics port. ▲

The SetOrigin procedure does not move the window's clipping region. If you use clipping regions in your windows, use the GetClip procedure (described on [page 2-47\)](#page-44-0) to store your clipping region immediately after your first call to SetOrigin. Before calling your own window-drawing routine, use the ClipRect procedure (described on [page 2-49](#page-46-0)) to define a new clipping region—to avoid drawing over your scroll bars, for example. (Listing 3-9 on page 3-29 in the chapter "QuickDraw Drawing" illustrates how to do this.) After calling your own window-drawing routine, use the SetClip procedure (described on [page 2-48](#page-45-0)) to restore the original clipping region. You can then call SetOrigin again to restore the window origin to a horizontal coordinate of 0 and a vertical coordinate of 0 with your original clipping region intact.

## Basic QuickDraw Reference

This section describes the data structures and routines that are specific to basic QuickDraw.

"Data Structures" shows the data structures for a point, rectangle, region, bitmap, and basic graphics port. ["Routines"](#page-33-0) describes basic QuickDraw routines for initializing QuickDraw; opening and closing basic graphics ports; saving and restoring graphics ports; managing bitmaps, port rectangles, and clipping regions; and manipulating points in graphics ports.

## Data Structures

This section describes the data structures that represent a point, rectangle, region, bitmap, and basic graphics port.

You use the point (a data structure of type Point) to specify a location on the QuickDraw coordinate plane; two points are sufficient to define a rectangle. The rectangle (a data structure of type Rect) in turn assigns coordinates to boundaries and images; rectangles also bound graphic objects such as regions and ovals.

The region (a data structure of type Region) defines an arbitrary area, such as the visible and clipping regions of a window's graphics port.

The bitmap (a data structure of type BitMap) defines a physical bit image in terms of the QuickDraw coordinate plane.

The basic graphics port is a data structure (of type GrafPort) upon which your application builds windows.

## **Point 2**

You use a point, which is a data structure of type Point, to specify a location on the QuickDraw coordinate plane. For example, the window origin is specified by the point in the upper-left corner of the port rectangle of a graphics port.

```
TYPE VHSelect = (v,h);
Point = 
RECORD 
  CASE Integer OF
      0: (v: Integer: {vertical coordinate}
         h: Integer); {horizontal coordinate}
      1: (vh: ARRAY[VHSelect] OF Integer);
END;
```
#### **Field descriptions**

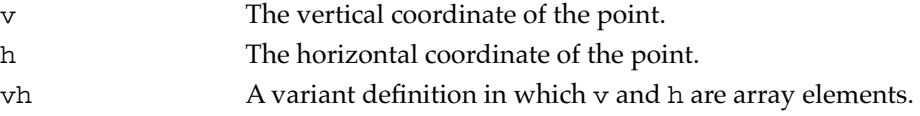

Note that while the vertical coordinate  $(v)$  appears first in this data structure, followed by the horizontal coordinate (h), the parameters to all QuickDraw routines expect the horizontal coordinate first and the vertical coordinate second.

QuickDraw routines for calculating and changing points are described in ["Manipulating](#page-48-0)  [Points in Graphics Ports" beginning on page 2-51.](#page-48-0)

## **Rect 2**

You can use a rectangle, which is a data structure of type Rect, to define areas on the screen and to specify the locations and sizes for various graphics operations. For example, a port rectangle represents the area of a graphics port (described on [page 2-30](#page-27-0)) available for drawing.

The Rect data type can be defined by two points or four integers. The two points define the upper-left and lower-right corners of a rectangle; the four integers define the vertical and horizontal coordinates of the two points.

```
TYPE Rect = 
RECORD 
  CASE Integer OF {cases: 4~boundary or 2 corners}0: (top: Integer; {upper boundary of rectangle}
          left: Integer; {left boundary of rectangle}
          bottom: Integer; {lower boundary of rectangle}
          right: Integer); {right boundary of rectangle}
     1: (topLeft: Point; {upper-left corner of rectangle}
         botRight: Point); {lower-right corner of rectangle}
```

```
END;
```
### **Field descriptions**

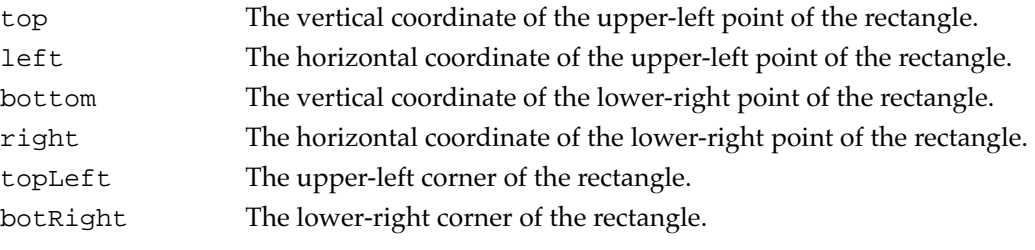

Note that while the vertical coordinate appears first in this data structure, followed by the horizontal coordinate, the parameters to all QuickDraw routines expect the horizontal coordinate first and the vertical coordinate second.

See the chapter "QuickDraw Drawing" for descriptions of the QuickDraw routines you can use for calculating and manipulating rectangles for drawing purposes.

## **Region 2**

You can use a region, which is a data structure of type Region, to define an arbitrary area or set of areas on the QuickDraw coordinate plane. For example, when scrolling through a window, your application must initialize an update region and pass its handle to the ScrollRect procedure (which is described on [page 2-43\)](#page-40-0).

<span id="page-26-0"></span>The data structure for a region consists of two fixed-length fields followed by a variable-length field.

```
TYPE RgnHandle = ^RgnPtr;
RgnPtr = ^Region;
Region = 
RECORD
  rgnSize: Integer; {size in bytes}
  rgnBBox: Rect; {enclosing rectangle}
   {more data if region is not rectangular}
END;
```
#### **Field descriptions**

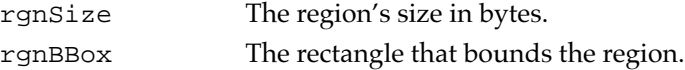

The maximum size of a region is 32 KB when using basic QuickDraw, 64 KB when using Color QuickDraw. The simplest region is a rectangle. In this case, the rgnBBox field defines the entire region, and there's no optional region data. For rectangular regions (or empty regions), the rgnSize field contains 10.

Region data is stored in a proprietary format.

See the chapter "QuickDraw Drawing" for descriptions of the QuickDraw routines you can use for calculating and manipulating regions for drawing purposes.

## **BitMap 2**

A bitmap, which is a data structure of type BitMap, defines a bit image in terms of the QuickDraw coordinate plane. (A bit image is a collection of bits in memory that form a grid; [Figure 2-2 on page 2-9 i](#page-6-0)llustrates a bit image.)

A bitmap has three parts: a pointer to a bit image, the row width of that image, and a boundary rectangle that links the local coordinate system of a graphics port to QuickDraw's global coordinate system and defines the area of the bit image into which QuickDraw can draw.

```
TYPE BitMap =
RECORD
  baseAddr: Ptr; {pointer to bit image}
  rowBytes: Integer; {row width}
  bounds: Rect; {boundary rectangle}
END;
```
**2**

### <span id="page-27-0"></span>**Field descriptions**

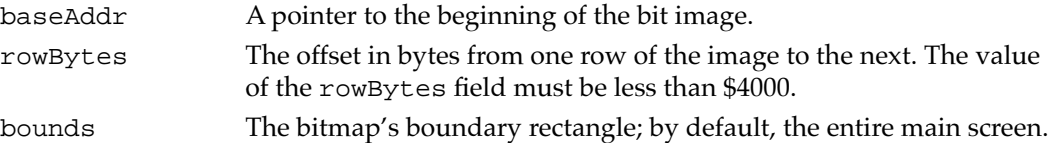

The width of the boundary rectangle determines how many bits of one row are logically owned by the bitmap. ([Figure 2-3 on page 2-10](#page-7-0) illustrates a boundary rectangle.) This width must not exceed the number of bits in each row of the bit image. The height of the boundary rectangle determines how many rows of the image are logically owned by the bitmap. The number of rows enclosed by the boundary rectangle must not exceed the number of rows in the bit image.

The boundary rectangle defines the local coordinate system used by the port rectangle for a graphics port (described next). The upper-left corner (which for a window is called the *window origin*) of the port rectangle usually has a vertical coordinate of 0 and a horizontal coordinate of 0, although you can use the SetOrigin procedure (described on [page 2-45\)](#page-42-0) to change the coordinates of the window origin.

## **GrafPort 2**

A basic graphics port, which is a data structure of type GrafPort, defines a complete drawing environment that determines where and how black-and-white graphics operations take place. (Using the basic eight-color system described in the chapter "QuickDraw Drawing," you can also use a basic graphics port to display eight predefined colors.)

All graphics operations are performed in graphics ports. Before a basic graphics port can be used, it must be allocated and initialized with the OpenPort procedure. Normally, you don't call OpenPort yourself. In most cases your application draws into a window you've created with the GetNewWindow or NewWindow function (or, for color windows, GetNewCWindow or NewCWindow), or it draws into an offscreen graphics world created with the NewGWorld function. These Window Manager functions (described in the chapter "Window Manager" in *Inside Macintosh: Macintosh Toolbox Essentials*) and the NewGWorld function (described in the chapter "Offscreen Graphics Worlds" in this book) call OpenPort to create a basic graphics port. See the description of the OpenPort procedure on [page 2-38](#page-35-0) for a table of initial graphics port values.

You can have many graphics ports open at once; each one has its own local coordinate system, pen pattern, background pattern, pen size and location, font and font style, and bitmap in which drawing takes place. Using the SetPort procedure (described on [page 2-42](#page-39-0)), you can instantly switch from one port to another.

Several fields in the GrafPort record define your application's drawing area: all drawing in a graphics port occurs in the intersection of the graphics port's boundary rectangle and its port rectangle, and, within that intersection, all drawing is cropped to the graphics port's visible region and its clipping region.

```
TYPE GrafPtr = ^GrafPort;
GrafPort =
RECORD
  device: Integer; {device-specific information}
  portBits: BitMap; {bitmap}
  portRect: Rect; {port rectangle}
  visRgn: RgnHandle; {visible region}
  clipRgn: RgnHandle; {clipping region}
  bkPat: Pattern; {background pattern}
  fillPat: Pattern; {fill pattern}
  pnLoc: Point; {pen location}
  pnSize: Point; {pen size}
  pnMode: Integer; {pattern mode}
  pnPat: Pattern; {pen pattern}
  pnVis: Integer; {pen visibility}
  txFont: Integer; {font number for text}
  txFace: Style; {text's font style}
  txMode: Integer; {source mode for text}
  txSize: Integer; {font size for text}
  spExtra: Fixed; {extra space}
  fgColor: LongInt; {foreground color}
  bkColor: LongInt; {background color}
  colrBit: Integer; {color bit}
  patStretch: Integer; {used internally}
  picSave: Handle; {picture being saved, used internally}
  rgnSave: Handle; {region being saved, used internally}
  polySave: Handle; {polygon being saved, used internally}
  grafProcs: QDProcsPtr; {low-level drawing routines}
```
END;

 $WindowPut = GrafPtr;$ 

### ▲ **WARNING**

You can read the fields of a GrafPort record directly, but you should not store values directly into them. Use the QuickDraw routines described in this book to alter the fields of a graphics port. ▲

**2**

## **Field descriptions**

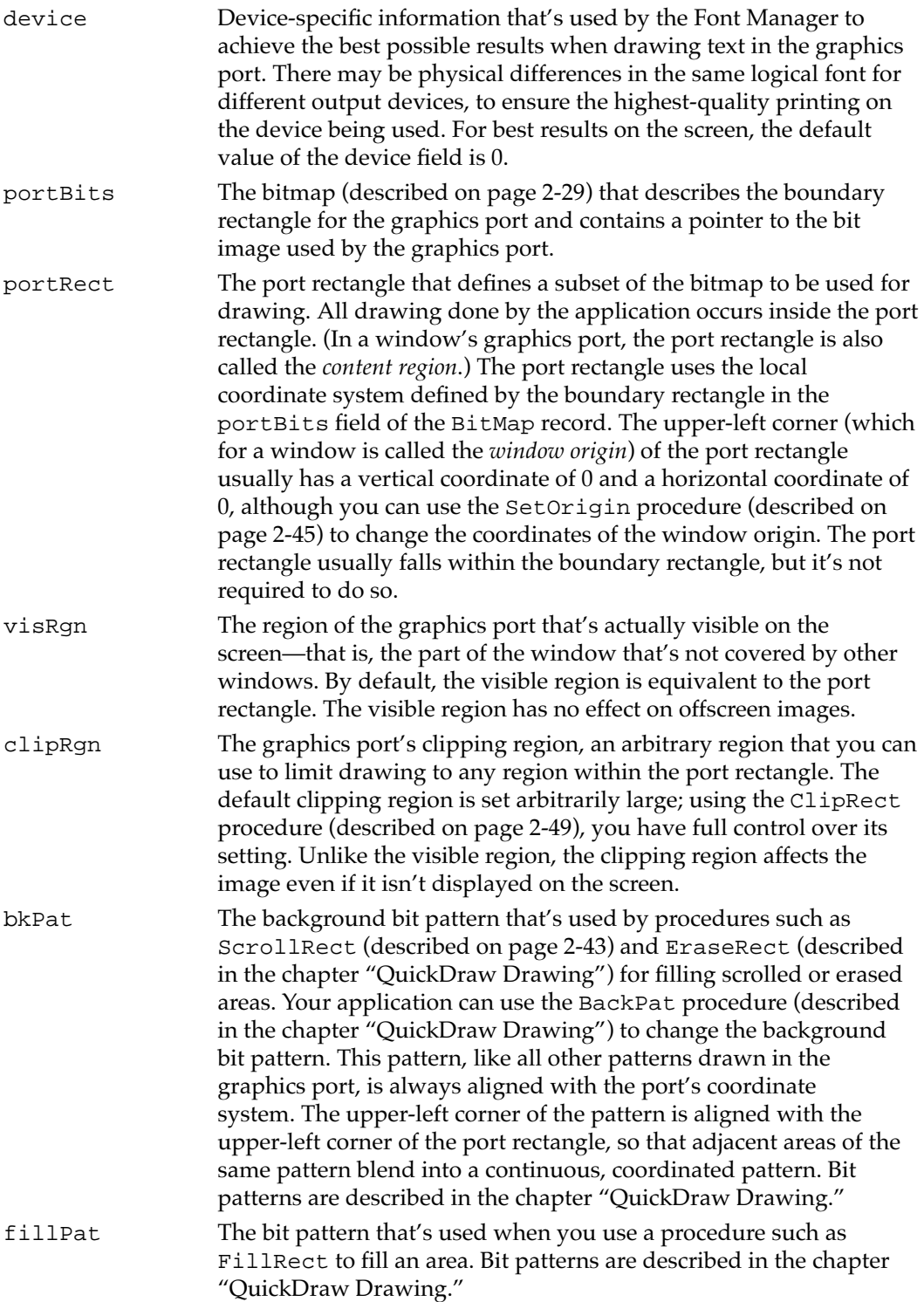

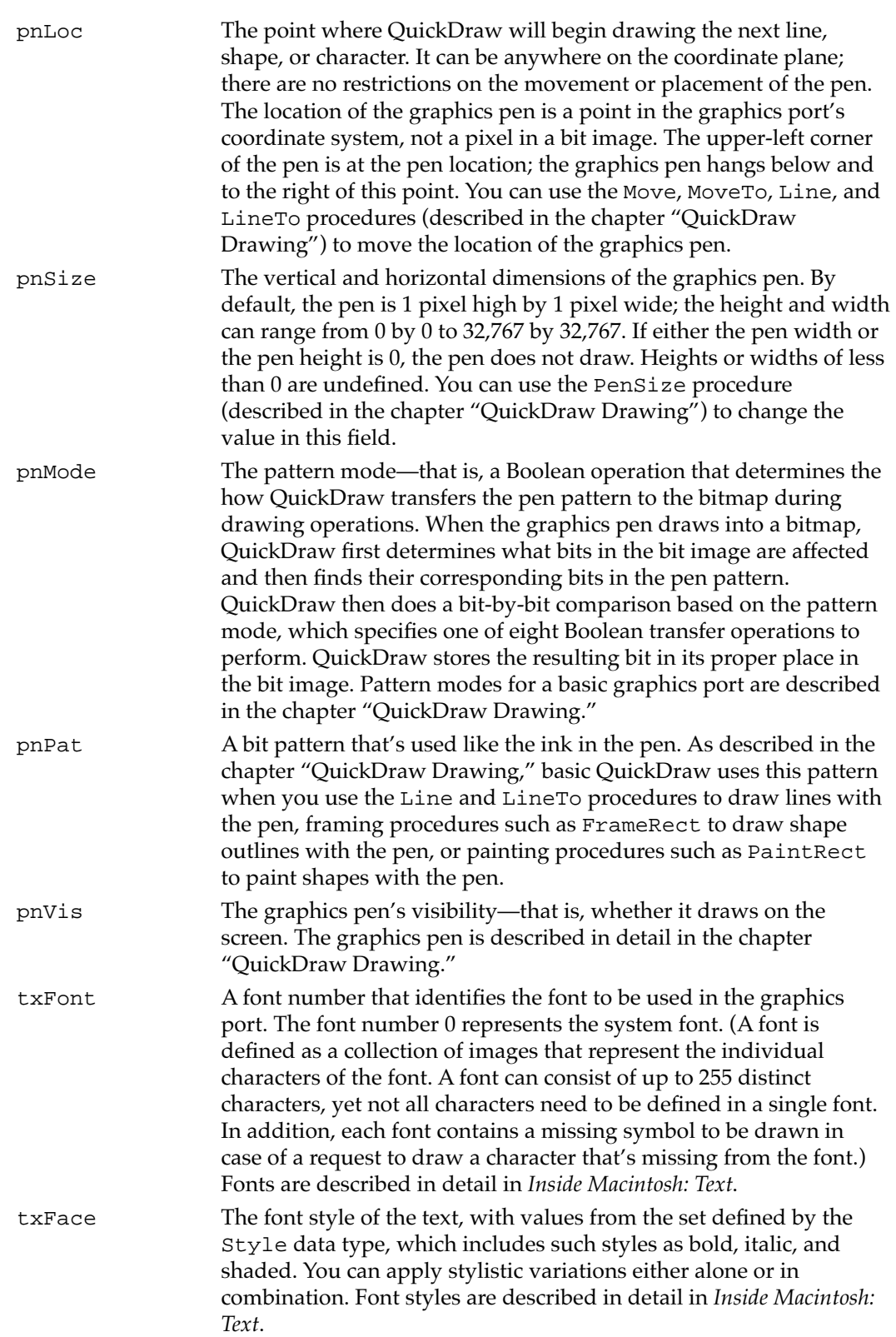

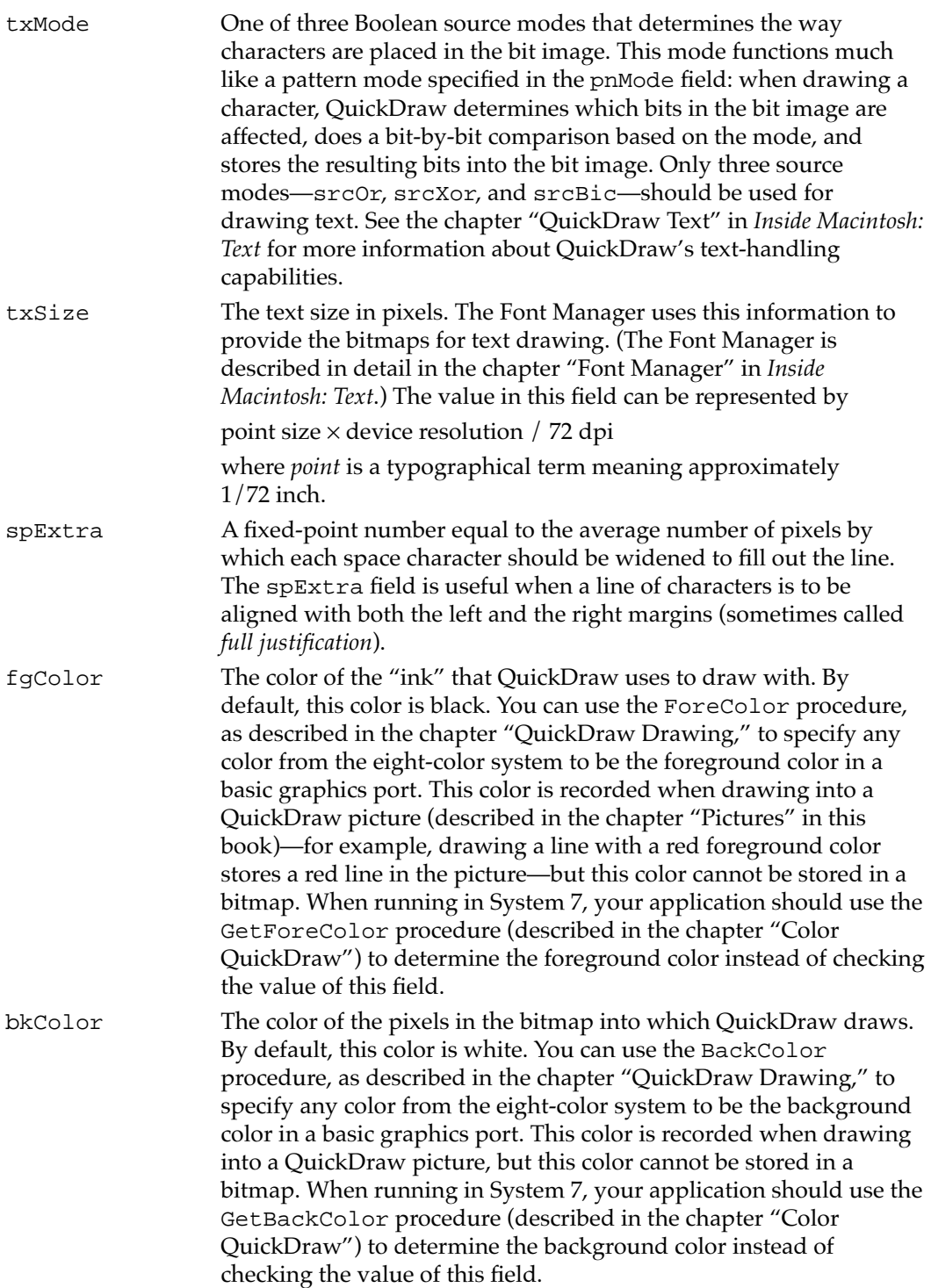

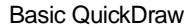

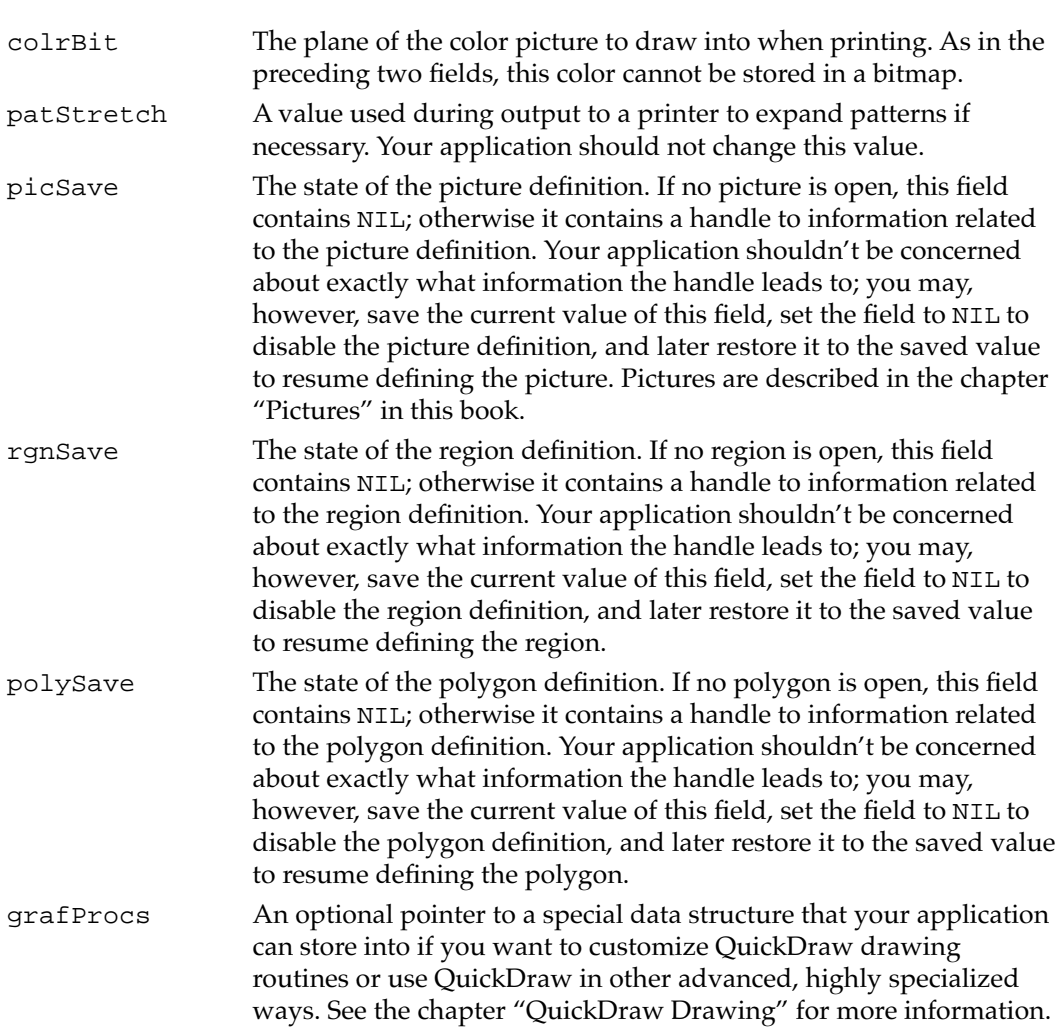

All QuickDraw operations refer to a graphics port by a pointer defined by the data type GrafPtr. (For historical reasons, a graphics port is one of the few objects in the Macintosh system software that's referred to by a pointer rather than a handle.) All Window Manager routines that accept a window pointer also accept a pointer to a graphics port.

Your application should never need to directly change the fields of a GrafPort record. If you find it absolutely necessary for your application to do so, immediately use the PortChanged procedure to notify QuickDraw that your application has changed the GrafPort record. The PortChanged procedure is described in the chapter "Color QuickDraw" in this book.

## <span id="page-33-0"></span>Routines **2008**

This section describes the routines for initializing basic (as well as Color) QuickDraw, opening and closing graphics ports, saving and restoring graphics ports, managing port rectangles and clipping regions, and manipulating points in graphics ports.

## Initializing QuickDraw 2

Use the InitGraf procedure to initialize QuickDraw at the beginning of your program, before initializing any other Toolbox managers, such as the Menu Manager and Window Manager.

## **InitGraf 2**

Use the InitGraf procedure to initialize QuickDraw.

PROCEDURE InitGraf (globalPtr: Ptr);

globalPtr A pointer to the global variable thePort, which from Pascal can be passed as @thePort.

### **DESCRIPTION**

Use the InitGraf procedure before initializing any other Toolbox managers, such as the Menu Manager and Window Manager. The InitGraf procedure initializes the global variables listed in Table 2-1 (as well as some private global variables for QuickDraw's own internal use). The InitGraf procedure also initializes Color QuickDraw on computers with Color QuickDraw capabilities.

### **Table 2-1** QuickDraw global variables

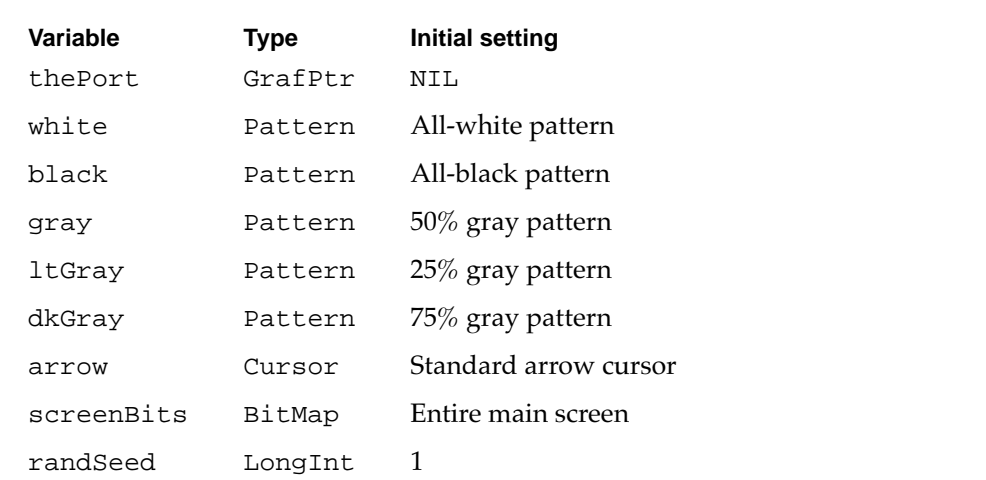

### **ASSEMBLY-LANGUAGE INFORMATION**

The QuickDraw global variables are stored in reverse order, from high to low memory as listed in [Table 2-1](#page-33-0), and require the number of bytes specified by the global constant grafSize. Most development systems preallocate space for these global variables immediately below the location pointed to by register A5. Since thePort is 4 bytes, you would pass the globalPtr parameter as follows:

 $PEA -4( A5)$ \_InitGraf

The InitGraf procedure stores this pointer to thePort in the location pointed to by A5.

This value is used as a base address when accessing the other QuickDraw global variables, which are accessed using negative offsets (the offsets have the same names as the Pascal global variables). For example:

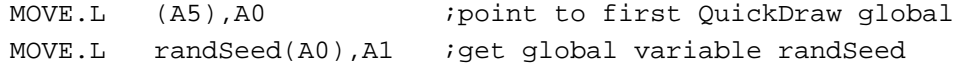

### **SPECIAL CONSIDERATIONS**

The InitGraf procedure may move or purge memory blocks in the application heap. Your application should not call this procedure at interrupt time.

#### **SEE ALSO**

[Listing 2-1 on page 2-16](#page-13-0) illustrates the use of InitGraf.

To initialize the cursor, call the InitCursor procedure, which is described in the chapter "Cursor Utilities."

## Opening and Closing Basic Graphics Ports 2

All graphics operations are performed in graphics ports. Before a basic graphics port can be used, it must be allocated and initialized with the OpenPort procedure. Normally, your application does not call this procedure directly. Instead, your application creates a basic graphics port by using the GetNewWindow or NewWindow function (described in the chapter "Window Manager" in *Inside Macintosh: Macintosh Toolbox Essentials*) or the NewGWorld function (described in the chapter "Offscreen Graphics Worlds" in this book). These functions call OpenPort, which in turn calls the InitPort procedure.

To dispose of a graphics port when you are finished using a window, you normally use the DisposeWindow procedure (if you let the Window Manager allocate memory for the window) or the CloseWindow procedure (if you allocated memory for the window). You use the DisposeGWorld procedure to dispose of a graphics port when you are finished with an offscreen graphics world. These routines automatically call the ClosePort procedure. If you use the CloseWindow procedure, you also dispose of the

<span id="page-35-0"></span>Basic QuickDraw

window record containing the graphics port by calling the Memory Manager procedure DisposePtr.

## **OpenPort 2**

The OpenPort procedure allocates space for and initializes a basic graphics port. The Window Manager calls OpenPort for each black-and-white window it creates, and the NewGWorld procedure calls OpenPort for every offscreen graphics world containing a basic graphics port that it creates.

PROCEDURE OpenPort (port: GrafPtr); port A pointer to a GrafPort record.

### **DESCRIPTION**

The OpenPort procedure allocates space for visible and clipping regions for the graphics port specified in the port parameter, initializes the fields of the port's GrafPort record as indicated in Table 2-2, and makes that graphics port the current port (by calling SetPort). The Window Manager calls OpenPort when you create a black-and-white window; you normally won't call it yourself. You can create the graphics port pointer with the Memory Manager's NewPtr procedure.

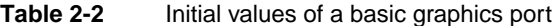

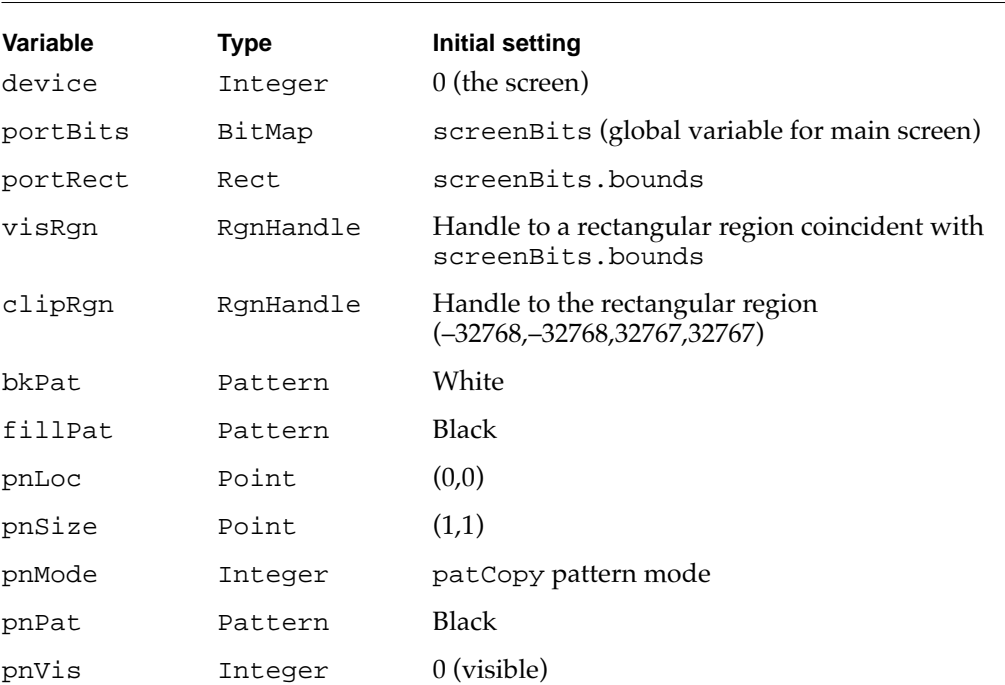

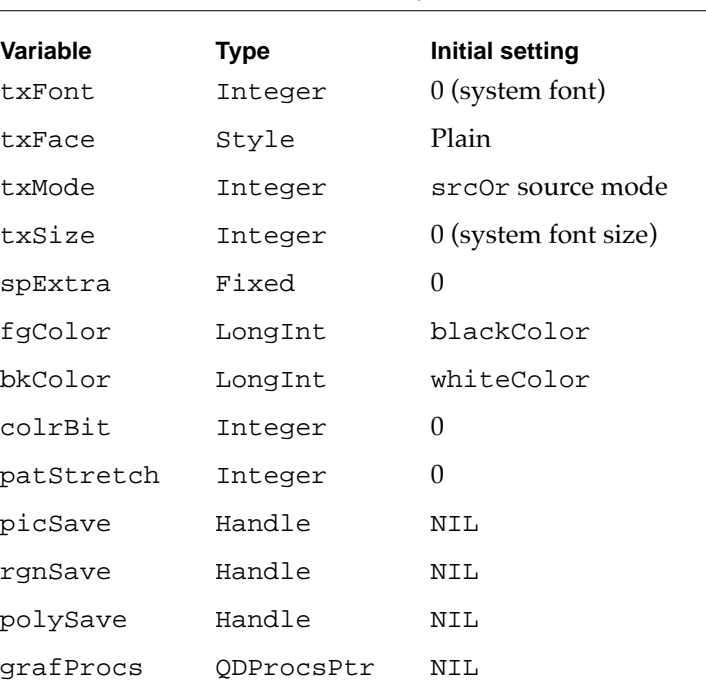

#### **Table 2-2** Initial values of a basic graphics port (continued)

### **SPECIAL CONSIDERATIONS**

The OpenPort procedure may move or purge memory blocks in the application heap. Your application should not call this procedure at interrupt time.

### **SEE ALSO**

The GrafPort record is described beginning on [page 2-30.](#page-27-0) [Listing 2-2 on page 2-17](#page-14-0)  illustrates how to use the Window Manager function GetNewWindow to create a basic graphics port. The OpenCPort procedure (described in the chapter "Color QuickDraw") creates a color graphics port.

## **InitPort 2**

You should never need to use the InitPort procedure. The OpenPort procedure calls the InitPort procedure, which reinitializes the fields of a basic graphics port and makes it the current port.

PROCEDURE InitPort (port: GrafPtr);

port A pointer to a GrafPort record.

**2**

Basic QuickDraw

### **DESCRIPTION**

The InitPort procedure reinitializes the fields of a GrafPort record that was opened with the OpenPort procedure, and makes it the current graphics port. The InitPort procedure sets the values of the port's fields to those listed in the OpenPort procedure description. The InitPort procedure does not allocate space for the visible or clipping regions.

### **SEE ALSO**

The InitCPort procedure (described in the chapter "Color QuickDraw") initializes a color graphics port.

## **ClosePort 2**

The ClosePort procedure closes a basic graphics port. The Window Manager calls this procedure when you close or dispose of a window, and the DisposeGWorld procedure calls it when you dispose of an offscreen graphics world containing a basic graphics port.

PROCEDURE ClosePort (port: GrafPtr);

port A pointer to a GrafPort record.

### **DESCRIPTION**

The ClosePort procedure releases the memory occupied by the given graphics port's visRgn and clipRgn fields. When you're completely through with a basic graphics port, you can use this procedure and then dispose of the graphics port with the Memory Manager procedure DisposePtr (if it was allocated with NewPtr). When you call the DisposeWindow procedure to close or dispose of a window, it calls ClosePort and DisposePtr for you. When you use the CloseWindow procedure, it calls ClosePort, but you must call DisposePtr.

### **SPECIAL CONSIDERATIONS**

If ClosePort isn't called before a basic graphics port is disposed of, the memory used by the visible region and the clipping region will be unrecoverable.

The ClosePort procedure may move or purge memory blocks in the application heap. Your application should not call this procedure at interrupt time.

Basic QuickDraw

### <span id="page-38-0"></span>**SEE ALSO**

The CloseCPort procedure (described in the chapter "Color QuickDraw") closes a color graphics port. The DisposeGWorld procedure is described in the chapter "Offscreen Graphics Worlds" in this book. The DisposeWindow and CloseWindow procedures are described in the chapter "Window Manager" in *Inside Macintosh: Macintosh Toolbox Essentials*. The DisposePtr procedure is described in the chapter "Memory Manager" in *Inside Macintosh: Memory*.

## Saving and Restoring Graphics Ports 2

If your application draws into more than one graphics port (basic or color), you can use the SetPort procedure to set the graphics port into which you want to draw. At times you may need to preserve the current graphics port. You can do this by using the GetPort procedure to save the current graphics port (basic or color), using SetPort to set the graphics port you want to draw in, and then using SetPort again when you need to restore the previous graphics port.

### **Note**

When your application runs in Color QuickDraw or uses offscreen graphics worlds, it should use the GetGWorld procedure instead of GetPort, and it should use the SetGWorld procedure instead of SetPort. These procedures save and restore the current graphics port for basic and color graphics ports as well as offscreen graphics worlds. See the chapter "Offscreen Graphics Worlds" for more information. ◆

## **GetPort 2**

To save the current graphics port (basic or color), you can use the GetPort procedure.

PROCEDURE GetPort (VAR port: GrafPtr);

port A pointer to a GrafPort record. If the current graphics port is a color graphics port, GetPort coerces its CGrafPort record into a GrafPort record.

### **DESCRIPTION**

The GetPort procedure returns a pointer to the current graphics port in the port parameter. The current graphics port is also available through the global variable thePort, but you may prefer to use GetPort for better readability of your code. For example, your program could include GetPort (savePort) before setting a new graphics port, followed by SetPort(savePort) to restore the previous port.

Basic QuickDraw

#### <span id="page-39-0"></span>**SEE ALSO**

[Listing 2-3 on page 2-18](#page-15-0) illustrates how to use GetPort to save the graphics port for the active window and SetPort to make an inactive window the current graphics port; then how to use SetPort again to restore the active window as the current graphics port. The basic graphics port is described on [page 2-30](#page-27-0). The SetPort procedure is described next.

When your application runs in Color QuickDraw or uses offscreen graphics worlds, it should use the GetGWorld procedure instead of GetPort. The GetGWorld procedure saves the current graphics port for basic and color graphics ports as well as offscreen graphics worlds. See the chapter "Offscreen Graphics Worlds" for more information.

## **SetPort 2**

To change the current graphics port (basic or color), you can use the SetPort procedure.

PROCEDURE SetPort (port: GrafPtr);

port A pointer to a GrafPort record. Typically, you pass a pointer to a GrafPort record that you previously saved with the GetPort procedure (described in the previous section).

### **DESCRIPTION**

The SetPort procedure sets the current graphics port (pointed to by the global variable thePort) to be that specified by the port parameter. All QuickDraw drawing routines affect the bitmap of, and use the local coordinate system of, the current graphics port. Each graphics port has its own graphics pen and text characteristics, which remain unchanged when the graphics port isn't selected as the current graphics port.

#### **SEE ALSO**

[Listing 2-3 on page 2-18](#page-15-0) illustrates how to use GetPort to save the graphics port for the active window and SetPort to make an inactive window the current graphics port; then how to use SetPort again to restore the active window as the current graphics port. The basic graphics port is described on [page 2-30](#page-27-0). The GetPort procedure is described on [page 2-41](#page-38-0).

When your application runs in Color QuickDraw or uses offscreen graphics worlds, it should use the SetGWorld procedure instead of SetPort. The SetGWorld procedure restores the current graphics port for basic and color graphics ports as well as offscreen graphics worlds. See the chapter "Offscreen Graphics Worlds" for more information.

Basic QuickDraw

## <span id="page-40-0"></span>Managing Bitmaps, Port Rectangles, and Clipping Regions 2

You can use the ScrollRect, SetOrigin, GetClip, SetClip, and ClipRect procedures to assist you when scrolling and drawing into a window. The ScrollRect procedure scrolls the pixels of a specified portion of a basic graphics port's bitmap (or a color graphics port's pixel map). The SetOrigin procedure lets you shift the coordinate plane of the current graphics port (basic or color). The ClipRect, GetClip, and SetClip procedures let you create, save, and set clipping regions in a graphics port (basic or color).

You can convert bitmaps (or, for color graphics ports, pixel maps) to regions using the BitMapToRegion function.

The PortSize and MovePortTo procedures are normally called only by Window Manager routines that manipulate the port rectangle of a window. These routines are described here for completeness.

You can use the SetPortBits procedure to set the bitmap for the current graphics port. This procedure was created for initial versions of QuickDraw to allow you to perform drawing and calculations on a buffer other than the screen. However, instead of using SetPortBits, you should use the offscreen graphics capabilities described in the chapter "Offscreen Graphics Worlds" in this book.

## **ScrollRect 2**

To scroll the pixels of a specified portion of a basic graphics port's bitmap (or a color graphics port's pixel map), use the ScrollRect procedure.

PROCEDURE ScrollRect (r: Rect; dh,dv: Integer; updateRgn: RgnHandle);

- r The rectangle defining the area to be scrolled.
- dh The horizontal distance to be scrolled.
- dv The vertical distance to be scrolled.

updateRgn A handle to the region of the window that needs to be updated.

### **DESCRIPTION**

The ScrollRect procedure shifts pixels that are inside the specified rectangle of the current graphics port. No other pixels or the bits they represent are affected. The pixels are shifted a distance of dh horizontally and dv vertically. The positive directions are to the right and down. The pixels that are shifted out of the specified rectangle are not displayed, and the bits they represent are not saved. It is up to your application to save this data.

Basic QuickDraw

The empty area created by the scrolling is filled with the graphics port's background pattern, and the update region is changed to this filled area, as shown in Figure 2-8.

### **Figure 2-8** Scrolling the image in a rectangle by using the ScrollRect procedure

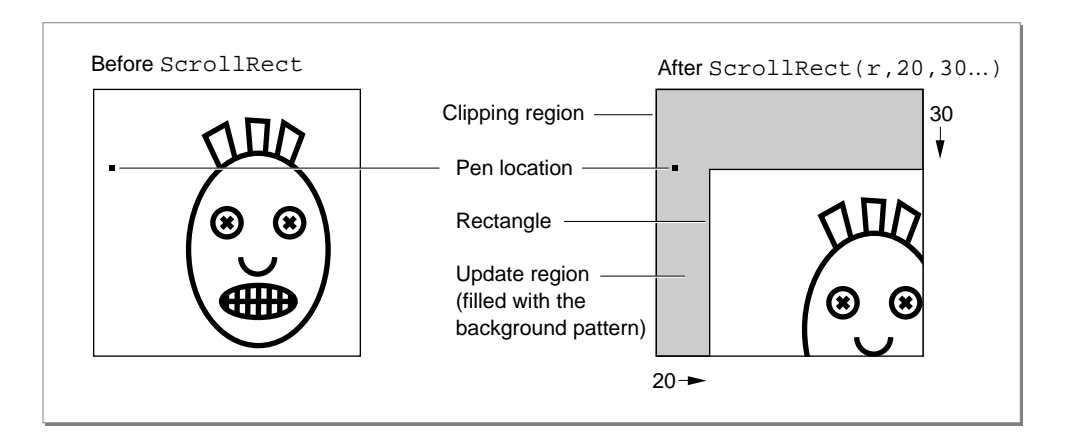

The ScrollRect procedure doesn't change the local coordinate system of the graphics port; it simply moves the rectangle specified in the  $r$  parameter to different coordinates. Notice that ScrollRect doesn't move the graphics pen or the clipping region. However, because the document has moved, they're in different positions relative to the document.

By creating an update region for the window, ScrollRect forces an update event. After using ScrollRect, your application should use its own window-updating code to draw into the update region of the window.

### **SPECIAL CONSIDERATIONS**

The ScrollRect procedure may move or purge memory blocks in the application heap. Your application should not call this procedure at interrupt time.

### **SEE ALSO**

["Scrolling the Pixels in the Port Rectangle" beginning on page 2-20](#page-17-0) provides a general discussion of the use of ScrollRect, and [Listing 2-5 on page 2-22](#page-19-0) illustrates how to use ScrollRect to scroll through a document in a window.

## <span id="page-42-0"></span>**SetOrigin 2**

To change the coordinates of the window origin of the port rectangle of the current graphics port (basic or color), use the SetOrigin procedure.

PROCEDURE SetOrigin (h,v: Integer);

- h The horizontal coordinate of the upper-left corner of the port rectangle.
- v The vertical coordinate of the upper-left corner of the port rectangle.

### **DESCRIPTION**

The SetOrigin procedure changes the coordinates of the upper-left corner of the current graphics port's port rectangle to the values supplied by the h and v parameters. All other points in the current graphics port's local coordinate system are calculated from this point. All subsequent drawing and calculation routines use the new coordinate system.

The SetOrigin procedure does not affect the screen; it does, however, affect where subsequent drawing inside the graphics port appears. The SetOrigin procedure does not offset the coordinates of the clipping region or the graphics pen, which therefore change position on the screen (unlike the boundary rectangle, port rectangle, and visible region, which don't change position onscreen).

Because SetOrigin does not move the window's clipping region, use the GetClip procedure to store your clipping region immediately after your first call to SetOrigin—if you use clipping regions in your windows. Before calling your own window-drawing routine, use the ClipRect procedure to define a new clipping region—to avoid drawing over your scroll bars, for example. After calling your own window-drawing routine, use the SetClip procedure to restore the original clipping region. You can then call SetOrigin again to restore the window origin to a horizontal coordinate of 0 and a vertical coordinate of 0 with your original clipping region intact.

All other routines in the Macintosh Toolbox and Operating System preserve the local coordinate system of the current graphics port. The SetOrigin procedure is useful for readjusting the coordinate system after a scrolling operation.

### **Note**

The Window Manager and Control Manager always assume the window's upper-left point has a horizontal coordinate of 0 and a vertical coordinate of 0 when they draw in a window. Therefore, if you use SetOrigin to change the window origin, be sure to use SetOrigin again to return the window origin to a horizontal coordinate of 0 and a vertical coordinate of 0 before using any Window Manager or Control Manager routines. ◆

### **SEE ALSO**

["Scrolling the Pixels in the Port Rectangle" beginning on page 2-20](#page-17-0) provides a general discussion of the use of SetOrigin, and [Listing 2-5 on page 2-22](#page-19-0) illustrates how to use SetOrigin when scrolling through a document in a window.

## **PortSize 2**

The PortSize procedure is normally called only by the Window Manager; it changes the size of the port rectangle of the current graphics port (basic or color).

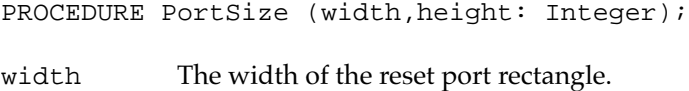

height The height of the reset port rectangle.

#### **DESCRIPTION**

The PortSize procedure changes the size of the current graphics port's port rectangle. The upper-left corner of the port rectangle remains at its same location; the width and height of the port rectangle are set to the given width and height. In other words, PortSize moves the lower-right corner of the port rectangle to a position relative to the upper-left corner.

The PortSize procedure doesn't change the clipping or visible region of the graphics port, nor does it affect the local coordinate system of the graphics port; it changes only the width and height of the port rectangle. Remember that all drawing occurs only in the intersection of the boundary rectangle and the port rectangle, after being cropped to the visible region and the clipping region.

## **MovePortTo 2**

The MovePortTo procedure is normally called only by the Window Manager; it changes the position of the port rectangle of the current graphics port (basic or color).

```
PROCEDURE MovePortTo (leftGlobal,topGlobal: Integer);
```
leftGlobal

The horizontal distance to move the port rectangle.

topGlobal The vertical distance to move the port rectangle.

### <span id="page-44-0"></span>**DESCRIPTION**

The MovePortTo procedure changes the position of the current graphics port's port rectangle: the leftGlobal and topGlobal parameters set the distance between the upper-left corner of the boundary rectangle and the upper-left corner of the new port rectangle.

This does not affect the screen; it merely changes the location at which subsequent drawing inside the graphics port appears. Like the PortSize procedure, MovePortTo doesn't change the clipping or visible region, nor does it affect the local coordinate system of the graphics port.

## **GetClip 2**

To save the clipping region of the current graphics port (basic or color), use the GetClip procedure.

PROCEDURE GetClip (rgn: RgnHandle);

rgn A handle to the region to be clipped to match the clipping region of the current graphics port.

### **DESCRIPTION**

The GetClip procedure changes the region specified in the rgn parameter to one that's equivalent to the clipping region of the current graphics port. The GetClip procedure doesn't change the region handle.

You can use the GetClip and SetClip procedures to preserve the current clipping region: use GetClip to save the current port's clipping region, and use SetClip to restore it. If, for example, you want to draw a half-circle on the screen, you can set the clipping region to half of the square that would enclose the whole circle, and then draw the whole circle. Only the half within the clipping region is actually drawn in the graphics port.

#### **SPECIAL CONSIDERATIONS**

The GetClip procedure may move or purge memory blocks in the application heap. Your application should not call this procedure at interrupt time.

## <span id="page-45-0"></span>**SetClip 2**

To change the clipping region of the current graphics port (basic or color) to a region you specify, use the SetClip procedure.

PROCEDURE SetClip (rgn: RgnHandle);

rgn A handle to the region to be set as the current port's clipping region.

### **DESCRIPTION**

The SetClip procedure changes the clipping region of the current graphics port to the region specified in the rgn parameter. The SetClip procedure doesn't change the region handle, but instead affects the clipping region itself. Since SetClip copies the specified region into the current graphics port's clipping region, any subsequent changes you make to the region specified in the rgn parameter do not affect the clipping region of the graphics port.

The initial clipping region of a graphics port is an arbitrarily large rectangle. You can set the clipping region to any arbitrary region, to aid you in drawing inside the graphics port—for example, to avoid drawing over scroll bars when drawing into a window, you could define a clipping region that excludes the scroll bars.

You can use the GetClip and SetClip procedures to preserve the current clipping region: use GetClip to save the current port's clipping region, and use SetClip to restore it.

All other system software routines preserve the current clipping region.

#### **SPECIAL CONSIDERATIONS**

The SetClip procedure may move or purge memory blocks in the application heap. Your application should not call this procedure at interrupt time.

#### **SEE ALSO**

[Figure 2-4 on page 2-12](#page-9-0) illustrates a clipping region that has been set to exclude the scroll bars of a window.

## <span id="page-46-0"></span>**ClipRect 2**

To change the clipping region of the current graphics port (basic or color), use the ClipRect procedure.

PROCEDURE ClipRect (r: rect);

r A rectangle to define the boundary of the new clipping region for the current graphics port.

### **DESCRIPTION**

The ClipRect procedure changes the clipping region of the current graphics port to a region that's equivalent to the rectangle specified in the r parameter. ClipRect doesn't change the region handle, but it affects the clipping region itself. Since ClipRect makes a copy of the given rectangle, any subsequent changes you make to that rectangle do not affect the clipping region of the port.

### **SPECIAL CONSIDERATIONS**

The ClipRect procedure may move or purge memory blocks in the application heap. Your application should not call this procedure at interrupt time.

### **SEE ALSO**

[Figure 2-4 on page 2-12](#page-9-0) illustrates a clipping region that has been set to exclude the scroll bars of a window.

## **BitMapToRegion 2**

You can use the BitMapToRegion function to convert a bitmap or pixel map to a region.

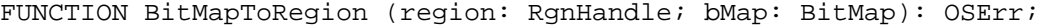

region A handle to a region to hold the converted BitMap or PixMap record. bMap A BitMap or PixMap record.

Basic QuickDraw

### **DESCRIPTION**

The BitMapToRegion function converts a given BitMap or PixMap record to a region. You would generally use this region later for drawing operations. The region parameter must be a valid region handle created with the NewRgn function (described in the chapter "QuickDraw Drawing"). The old region contents are lost.

The bMap parameter may be either a BitMap or PixMap record. If you pass a PixMap record, its pixel depth must be 1.

### **RESULT CODES**

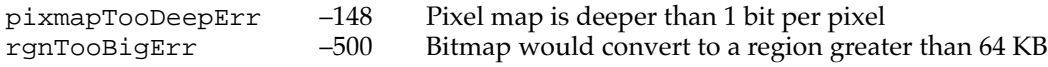

## **SetPortBits 2**

Although you should never need to do so, you can set the bitmap for the current basic graphics port by using the SetPortBits procedure.

PROCEDURE SetPortBits (bm: BitMap);

bm A BitMap record.

### **DESCRIPTION**

The SetPortBits procedure sets the portBits field of the current graphics port to any previously defined bitmap. Be sure to prepare all fields of the BitMap record before you call SetPortBits.

#### **SPECIAL CONSIDERATIONS**

The SetPortBits procedure, created in early versions of QuickDraw, allows you to perform all normal drawing and calculations on a buffer other than the screen—for example, copying a small offscreen image onto the screen with the CopyBits procedure. However, instead of using SetPortBits, you should use the more powerful offscreen graphics capabilities described in the chapter "Offscreen Graphics Worlds."

Basic QuickDraw

## <span id="page-48-0"></span>Manipulating Points in Graphics Ports 2

Each graphics port (basic or color) has its own local coordinate system. Some Toolbox routines return or expect points that are expressed in the global coordinate system, while others use local coordinates. For example, when the Event Manager function WaitNextEvent reports an event, it gives the cursor location (also called the *mouse location*) in global coordinates; but when you call the Control Manager function FindControl to find out whether the user clicked a control in one of your windows, you pass the cursor location in local coordinates. You can use the GlobalToLocal procedure to convert global coordinates to local coordinates, and you can use the LocalToGlobal procedure for the reverse.

You can also use the SetPt procedure to create a point, the EqualPt function to compare two points, and the AddPt procedure, SubPt procedure, and DeltaPoint function to shift points. To determine whether the pixel associated with a point is black or white, use the GetPixel function.

## **GlobalToLocal 2**

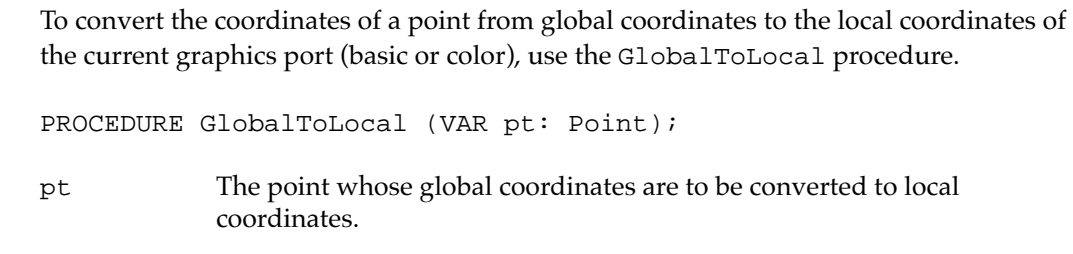

### **DESCRIPTION**

The GlobalToLocal procedure takes a point expressed in global coordinates (where the upper-left corner of the main screen has coordinates [0,0]) and converts it into the local coordinates of the current graphics port.

### **SEE ALSO**

[Listing 2-4 on page 2-19](#page-16-0) illustrates how to use GlobalToLocal to convert a point in an event reported by the Event Manager function WaitNextEvent to local coordinates as required by the Control Manager function FindControl.

## <span id="page-49-0"></span>**LocalToGlobal 2**

To convert a point's coordinates from the local coordinates of the current graphics port (basic or color) to global coordinates, use the LocalToGlobal procedure.

PROCEDURE LocalToGlobal (VAR pt: Point);

pt The point whose local coordinates are to be converted to global coordinates.

### **DESCRIPTION**

The LocalToGlobal procedure converts the given point from the current graphics port's local coordinate system into the global coordinate system (where the upper-left corner of the main screen has coordinates [0,0]). This global point can then be compared to other global points, or it can be changed into the local coordinates of another graphics port.

Because a rectangle is defined by two points, you can convert a rectangle into global coordinates with two calls to LocalToGlobal. In conjunction with LocalToGlobal, you can use the OffsetRect, OffsetRgn, or OffsetPoly procedures (which are described in the chapter "QuickDraw Drawing") to convert a rectangle, region, or polygon into global coordinates.

## **AddPt 2**

To add the coordinates of two points, use the AddPt procedure.

PROCEDURE AddPt (srcPt: Point; VAR dstPt: Point);

- srcPt A point, the coordinates of which are to be added to the point in the dstPt parameter.
- dstPt On input: a point, the coordinates of which are to be added to the point in the srcPt parameter. Upon completion: the result of adding the coordinates of the points in the srcPt and dstPt parameters.

### **DESCRIPTION**

The AddPt procedure adds the coordinates of the point specified in the srcPt parameter to the coordinates of the point specified in the dstPt parameter, and returns the result in the dstPt parameter.

## <span id="page-50-0"></span>**SubPt 2**

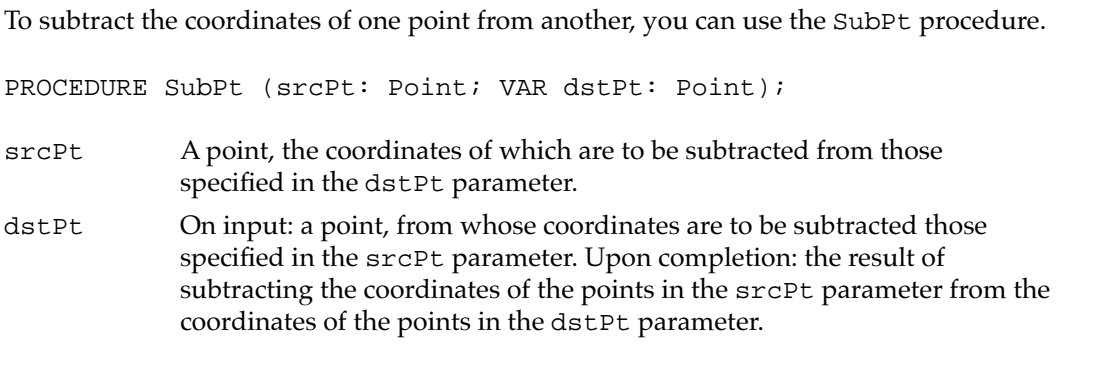

### **DESCRIPTION**

The SubPt procedure subtracts the coordinates of the point specified in the srcPt parameter from the coordinates of the point specified in the dstPt parameter, and returns the result in the dstPt parameter.

To get the results of coordinate subtraction returned as a function result, you can instead use the DeltaPoint function. Note, however, that the parameters in these two routines are reversed.

## **DeltaPoint 2**

To subtract the coordinates of one point from another, you can use the DeltaPoint function.

FUNCTION DeltaPoint (ptA: Point; ptB: Point): LongInt;

- ptA A point, from whose coordinates are to be subtracted those specified in the ptB parameter.
- ptB A point, the coordinates of which are to be subtracted from those specified in the ptA parameter.

### **DESCRIPTION**

The DeltaPoint function subtracts the coordinates of the point specified in the ptB parameter from the coordinates of the point specified in the ptA parameter, and returns the result as its function result.

To get the results of coordinate subtraction, you can instead use the SubPt procedure. Note, however, that the parameters in these two routines are reversed.

## **SetPt 2**

To assign two coordinates to a point, use the SetPt procedure.

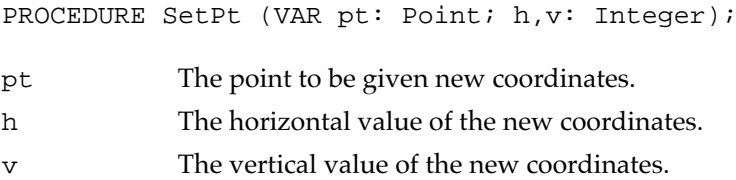

### **DESCRIPTION**

The SetPt procedure assigns the horizontal coordinate specified in the h parameter and the vertical coordinate specified in the v parameter to the point returned in the pt parameter.

## **EqualPt 2**

To determine whether the coordinates of two given points are equal, use the EqualPt function.

FUNCTION EqualPt (pt1,pt2: Point): Boolean;

pt1,pt2 The two points to be compared.

### **DESCRIPTION**

The EqualPt function compares the points specified in the pt1 and pt2 parameters and returns TRUE if their coordinates are equal or FALSE if they are not.

## **GetPixel 2**

To determine whether the pixel associated with a point is black or white, use the GetPixel function.

FUNCTION GetPixel (h,v: Integer): Boolean;

- h The horizontal coordinate of the point for the pixel to be tested.
- v The vertical coordinate of the point for the pixel to be tested.

Basic QuickDraw

### **DESCRIPTION**

The GetPixel function examines the pixel at the point specified by the h and  $\nu$ parameters and returns TRUE if the pixel is black or FALSE if it is white.

The selected pixel is immediately below and to the right of the point whose coordinates you supply in the h and v parameters, in the local coordinates of the current graphics port. There's no guarantee that the specified pixel actually belongs to the current graphics port, however; it may have been drawn in a graphics port overlapping the current one. To see if the point indeed belongs to the current graphics port, you could use the PtInRgn function (described in the chapter "QuickDraw Drawing" in this book) to test whether the point is in the current graphics port's visible region, as shown here.

PtInRgn(pt, thePort^.visRgn);

# Summary of Basic QuickDraw 2

## Pascal Summary

### Data Types

```
TYPE Point = 
     RECORD CASE Integer OF
        0: (v: Integer; {vertical coordinate}
           h: Integer); {horizontal coordinate}
        1: (vh: ARRAY[VHSelect] OF Integer);
     END;
     Rect =RECORD CASE Integer OF {cases: 4 boundaries or 2 corners}
        0: (top: Integer; {upper boundary of rectangle}
            left: Integer; {left boundary of rectangle}
            bottom: Integer; {lower boundary of rectangle}
            right: Integer); {right boundary of rectangle}
        1: (topLeft: Point; {upper-left corner of rectangle}
            botRight: Point); {lower-right corner of rectangle}
     END;
     RgnHandle = ^RgnPtr;
     RgnPtr = ^Region;
     Region = 
     RECORD
        rgnSize: Integer; {size in bytes}
        rgnBBox: Rect; {enclosing rectangle}
        {more data if not rectangular}
     END;
     BitMap =
     RECORD
        baseAddr: Ptr; {pointer to bit image}
        rowBytes: Integer; {row width}
        bounds: Rect; {boundary rectangle}
     END;
```

```
CHAPTER 2
```

```
GrafPtr = ^GrafPort;
WindowPtr = GrafPtr;
GrafPort = {basic graphics port}
RECORD
  device: Integer; {device-specific information}
  portBits: BitMap; {bitmap}
  portRect: Rect; {port rectangle}
  visRgn: RgnHandle; {visible region}
  clipRgn: RgnHandle; {clipping region}
  bkPat: Pattern; {background pattern}
  fillPat: Pattern; {fill pattern}
  pnLoc: Point; {pen location}
  pnSize: Point; {pen size}
  pnMode: Integer; {pattern mode}
  pnPat: Pattern; {pen pattern}
  pnVis: Integer; {pen visibility}
  txFont: Integer; {font number for text}
  txFace: Style; {text's font style}
  txMode: Integer; {source mode for text}
  txSize: Integer; {font size for text}
  spExtra: Fixed; {extra space}
  fgColor: LongInt; {foreground color}
  bkColor: LongInt; {background color}
  colrBit: Integer; {color bit}
  patStretch: Integer; {used internally}
  picSave: Handle; {picture being saved, used internally}
  rgnSave: Handle; {region being saved, used internally}
  polySave: Handle; {polygon being saved, used internally}
  grafProcs: QDProcsPtr; {low-level drawing routines}
END;
```
### Routines **2008 Routines** 2008 *Routines*

## **Initializing QuickDraw**

PROCEDURE InitGraf (globalPtr: Ptr);

### **Opening and Closing Basic Graphics Ports**

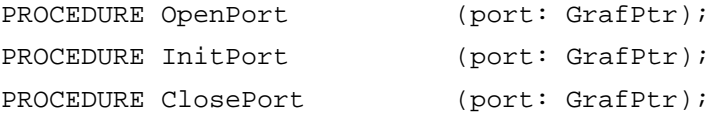

**2**

## **Saving and Restoring Graphics Ports**

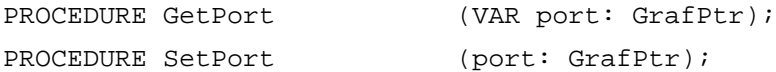

## **Managing Bitmaps, Port Rectangles, and Clipping Regions**

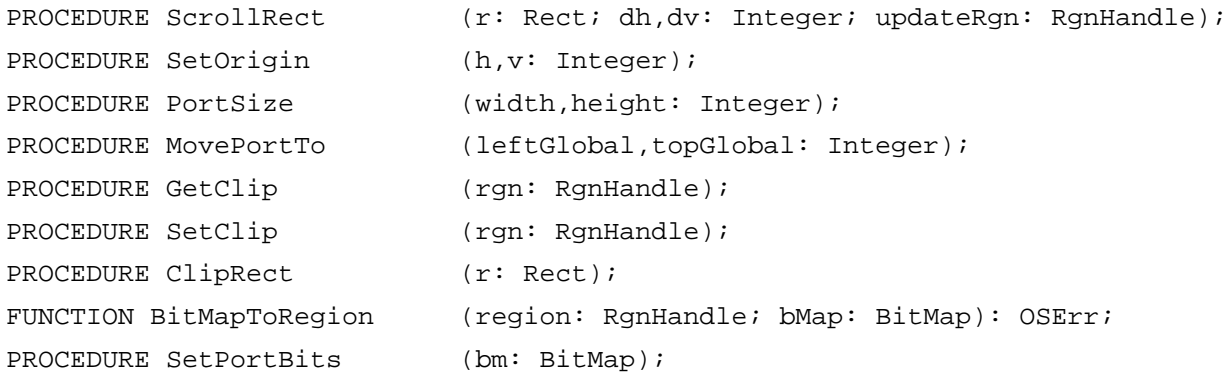

## **Manipulating Points in Graphics Ports**

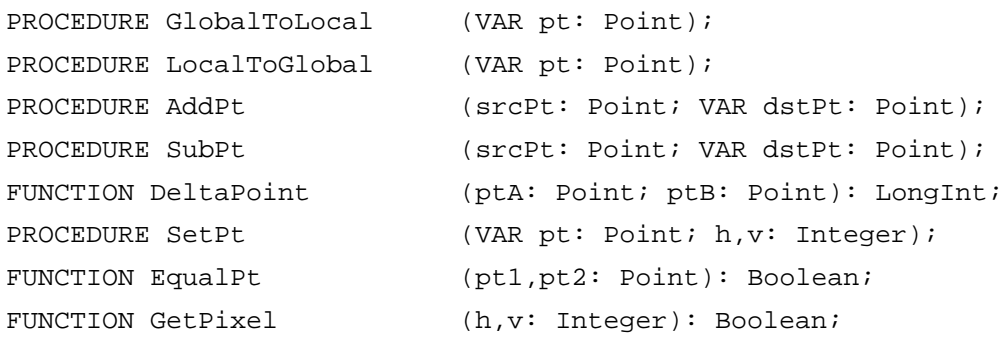

## C Summary

## Data Types

```
struct Point {
      short v; \prime * vertical coordinate */
      short h; /* horizontal coordinate */
   };
```

```
CHAPTER 2
         Basic QuickDraw
struct Rect {
     short top; \frac{1}{2} /* upper boundary of rectangle */
     short left; /* left boundary of rectangle */short bottom; /* lower boundary of rectangle */
     short right; /* right boundary of rectangle */
  };
struct Region {
     short rgnSize; \frac{1}{2} /* size in bytes */
     Rect rgnBBox; /* enclosing rectangle */
     /* more data if not rectangular */
  };
typedef struct Region Region;
typedef Region *RgnPtr, **RgnHandle;
struct BitMap {
     Ptr baseAddr; \frac{1}{2} /* pointer to bit image */
     short rowBytes; \frac{1}{x} /* row width */
     Rect bounds; \frac{1}{2} /* boundary rectangle */
  };
struct GrafPort { /* basic graphics port */
     short device; /* device-specific information */
     BitMap portBits; /* bitmap */
     Rect portRect; /* port rectangle */
     RgnHandle visRgn; /* visible region */
     RgnHandle clipRgn; /* clipping region */
     Pattern bkPat; /* background pattern */
     Pattern fillPat; /* fill pattern */
     Point pnLoc; \frac{1}{2} pen location */
     Point pnSize; /* pen size */
     short pnMode; /* pattern mode */
     Pattern pnPat; /* pen pattern */
     short pnVis; /* pen visibility */
     short txFont; /* font number for text */Style txFace; /* text's font style */
     char filler;
     short txMode; /* source mode for text */
     short txSize; /* font size for text */Fixed spExtra; /* extra space */
     long fgColor; /* foreground color */
     long bkColor; /* background color */
     short colrBit; /* color bit */
```
**2**

```
CHAPTER 2
          Basic QuickDraw
     short patStretch; /* used internally */
     Handle picSave; /* picture being saved, used internally */
     Handle rgnSave; /* region being saved, used internally */
     Handle polySave; /* polygon being saved, used internally */
     QDProcsPtr grafProcs; /* low-level drawing routines */
  };
typedef struct GrafPort GrafPort;
typedef GrafPort *GrafPtr;
typedef GrafPtr WindowPtr;
```
## Functions **2006 2006 2006 2006 2006 2006 2006 2006 2006 2006 2006**

## **Initializing QuickDraw**

pascal void InitGraf (void \*globalPtr);

### **Opening and Closing Basic Graphics Ports**

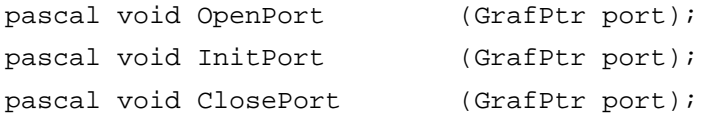

## **Saving and Restoring Graphics Ports**

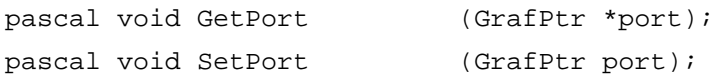

### **Managing Bitmaps, Port Rectangles, and Clipping Regions**

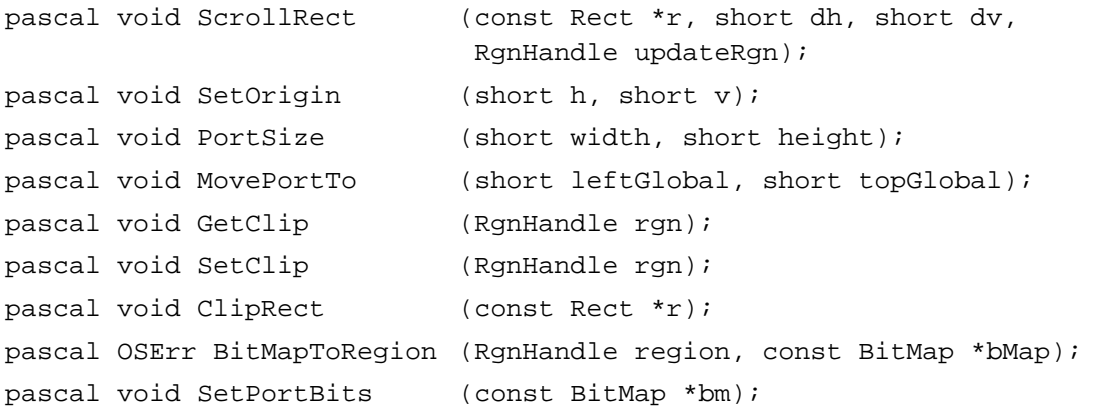

Basic QuickDraw

## **Manipulating Points in Graphics Ports**

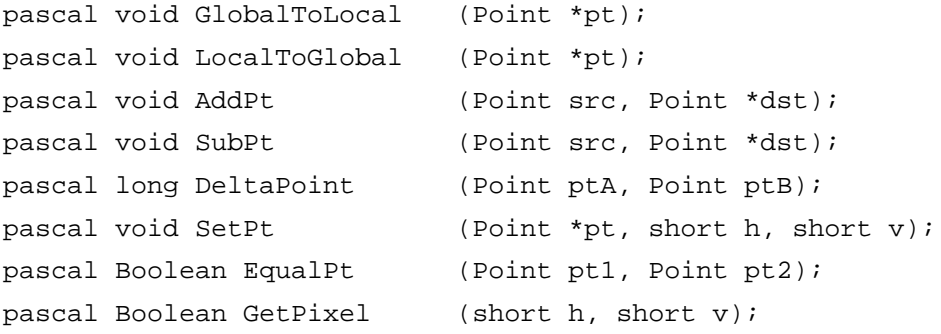

## Assembly-Language Summary 2

## Data Structures

## **Point Data Structure**

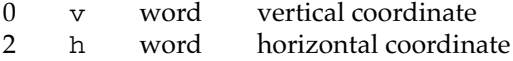

## **Rectangle Data Structure**

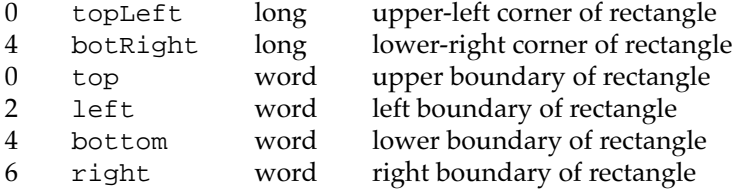

## **Region Data Structure**

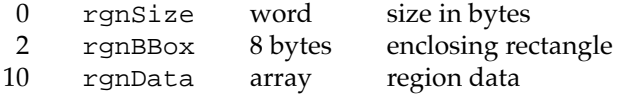

## **Bitmap Data Structure**

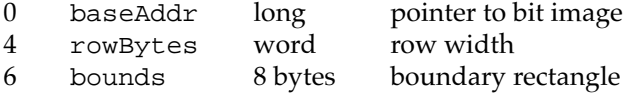

## **GrafPort Data Structure**

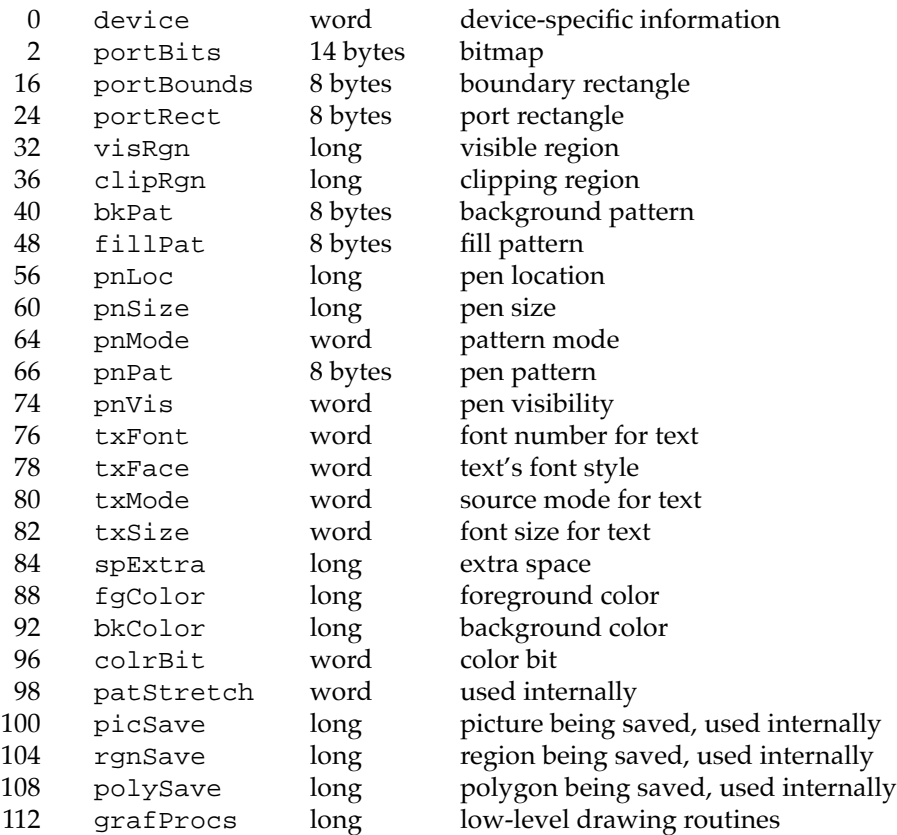

## Global Variables

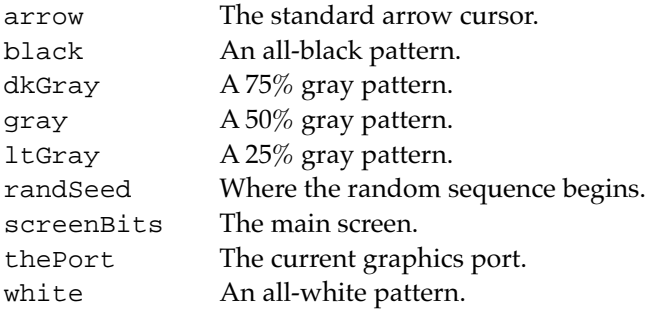

## **Result Codes**

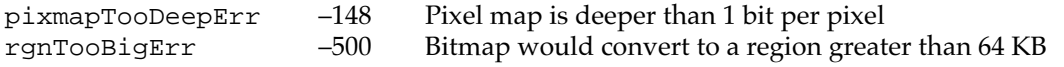